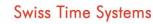

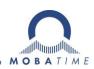

# **INSTRUCTION MANUAL**

## **DTS 4128.timeserver**

Network Time Server

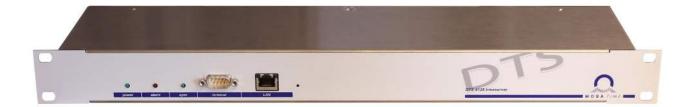

#### **Important Note:**

This Manual is applicable for Firmware version 04270121.040201.02030208. (firmware file: 129406\_DTS4128V1\_MOBA\_V02022021\_05\_20210202\_IMG.ZIP) For older firmware versions please use the User-Manual BE-800847.05.

#### **Certification of the Producer**

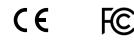

#### STANDARDS

The DTS 4128.timeserver was developed and produced in accordance with the EU Guidelines: 2006 / 95 / EC 2004 / 108 / EC 96 / 48 / EC

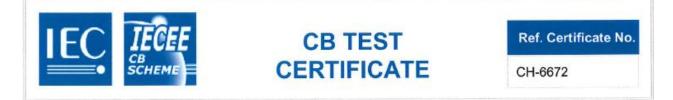

#### **References to the Instruction Manual**

- 1. The information in this Instruction Manual can be changed at any time without notice. The current version is available for download on www.mobatime.com.
- 2. The device software is continuously being optimized and supplemented with new options. For this reason, the newest software version can be obtained from the Mobatime website.
- 3. This Instruction Manual has been composed with the utmost care, in order to explain all details in respect of the operation of the product. Should you, nevertheless, have questions or discover errors in this Manual, please contact us.
- 4. We do not answer for direct or indirect damages, which could occur, when using this Manual.
- 5. Please read the instructions carefully and only start setting-up the product, after you have correctly understood all the information for the installation and operation.
- 6. The installation must only be carried out by skilled staff.
- 7. It is prohibited to reproduce, to store in a computer system or to transfer this publication in a way or another, even part of it. The copyright remains with all the rights with BÜRK MOBATIME GmbH, D-78026 VS-Schwenningen and MOSER-BAER AG CH 3454 Sumiswald / SWITZERLAND.

## Overview

| 1 | Safety                            | 5  |
|---|-----------------------------------|----|
|   | Maintenance                       |    |
| 3 | General Information: Introduction | 8  |
|   | Displays                          |    |
| 5 | Installation                      | 13 |
| 6 | Operation                         | 15 |
| 7 | Updates                           | 49 |
|   | Time administration               |    |
|   | SNMP                              |    |

#### APPENDIX

| Connection diagrams           | .61                                                                                             |
|-------------------------------|-------------------------------------------------------------------------------------------------|
| Time zone table               | .64                                                                                             |
| Alarm list                    | .66                                                                                             |
| Troubleshooting               | .68                                                                                             |
| Copyright notice              | .69                                                                                             |
| Technical data                | .72                                                                                             |
| Index                         | .74                                                                                             |
| Connection table (to fill in) | .76                                                                                             |
|                               | Time zone table<br>Alarm list<br>Troubleshooting<br>Copyright notice<br>Technical data<br>Index |

## Table of contents

| 1 | Safety5    |                                       |  |
|---|------------|---------------------------------------|--|
|   | 1.1        | Safety instructions                   |  |
|   | 1.2        | Symbols and Signal Words used in this |  |
|   |            | Instruction Manual 5                  |  |
|   | 1.3        | Intended Use 5                        |  |
|   | 1.4        | Observe operating safety! 6           |  |
|   | 1.5        | Consider the installation site! 6     |  |
|   | 1.6        | Please observe the electromagnetic    |  |
|   |            | compatibility!                        |  |
|   | 1.7        | Network security 6                    |  |
| 2 | Maint      | enance7                               |  |
|   | 2.1        | Troubleshooting: Repairs7             |  |
|   | 2.2        | Cleaning7                             |  |
|   | 2.3        | Disposing7                            |  |
| 3 | Gene       | ral Information: Introduction8        |  |
|   | 3.1        | Scope of Delivery 8                   |  |
|   | 3.2        | Technical Data                        |  |
|   | 3.3        | Introduction8                         |  |
|   | 3.4        | Device types 8                        |  |
|   | 3.5        | DTS distributed time system9          |  |
|   | 3.6        | MOBA-NMS - Network Management         |  |
|   |            | System                                |  |
|   | 3.6<br>3.6 |                                       |  |
| 4 |            | ays                                   |  |
| - | •          | -                                     |  |
|   | 4.1<br>4.2 | LED displays                          |  |
| _ |            |                                       |  |
| 5 | Instal     | lation13                              |  |
|   | 5.1        | Connections 13                        |  |
|   | 5.2        | Boot procedure of the DTS             |  |
|   |            | 4128.timeserver                       |  |
|   | 5.3        | Firmware                              |  |
|   | 5.4        | Basic settings (factory settings)14   |  |
| 6 | Opera      | ation15                               |  |
|   | 6.1        | General15                             |  |
|   | 6.1.1      | Serial connection16                   |  |
|   |            | Telnet16                              |  |
|   | 6.1.3      | SSH 16                                |  |
|   | 6.1.4      | Menu structure                        |  |
|   | 6.2        | MOBA-NMS operation                    |  |
|   | 6.3        | Main menu                             |  |
|   | 6.4        | Status menu                           |  |
|   | 0.4.1      | Time source information               |  |
|   | 6.5        | Configuration menu                    |  |
|   | 6.5.1      | Lines                                 |  |
|   |            | DCF – output                          |  |
|   | 6.5.3      | NTP slave clocks / time zone server   |  |
|   | 6.5.4      | Time administration                   |  |
|   | 6.5.5      | Time source                           |  |
|   | 6.5.6      | Time-keeping                          |  |
|   |            | Redundant operation29                 |  |
|   |            | NTP server                            |  |
|   |            | Manual time set / Leap second         |  |
|   |            | )Alarms                               |  |
|   | 6.5.11     | Alarm relay 34                        |  |

|   | 6.5.13<br>6.5.14<br>6.5.15<br>6.5.16<br>6.5.17<br>6.5.18<br>6.5.19<br>6.5.20 | Alarm mask       35         BE-mail       36         SNMP traps       37         General settings       39         SNetwork       40         Zervices (network services FTP, telnet,         SSH)       41         SSNMP       42         SSNMP V1 / V2c       43         SSNMP V3       44         Time zone selection       47         Maintenance menu       48 |
|---|------------------------------------------------------------------------------|----------------------------------------------------------------------------------------------------|
| 7 | Upda                                                                         | tes49                                                                                                    |
|   | 7.1<br>7.2<br>7.3<br>7.4<br>7.5                                              | Updating images with MOBA-NMS49<br>Updating images with FTP49<br>Updating applications or configurations50<br>FTP connection50<br>Save Configuration externally51                                                                                                    |
| 8 | Time                                                                         | administration52                                                                                                    |
|   | 8.1<br>8.2<br>8.3<br>8.4<br>8.5<br>8.6<br>8.7<br>8.8                         | Time acceptance                                                                                                    |
| 9 | SNM                                                                          | P56                                                                                                    |
|   | 9.1<br>9.2<br>9.3<br>9.3<br>9.3<br>9.3<br>9.3<br>9.3<br>9.3<br>9.3           | <ol> <li>Shutdown [dts4128Shutdown]</li></ol>                                                                                                    |

#### APPENDIX

| А | Connection diagrams61             |                                |    |  |  |
|---|-----------------------------------|--------------------------------|----|--|--|
|   | A.1                               | Front connections              | 61 |  |  |
|   | A.2                               | Connections (rear view)        |    |  |  |
|   | A.3                               |                                |    |  |  |
|   | A.4                               | Connection GPS 4500 or DCF 450 | 63 |  |  |
| В | Time                              | e zone table                   | 64 |  |  |
| С | Alarr                             | n list                         | 66 |  |  |
| D | D Troubleshooting                 |                                |    |  |  |
| Е | E Copyright notice                |                                |    |  |  |
| F | <sup>-</sup> Technical data72     |                                |    |  |  |
| G | G Index74                         |                                |    |  |  |
| Н | H Connection table (to fill in)76 |                                |    |  |  |
|   |                                   |                                |    |  |  |

#### 1 Safety

#### 1.1 Safety instructions

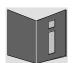

Read this chapter and the entire instruction manual carefully and follow all instructions listed. This is your assurance for dependable operations and a long life of the device. Keep this instruction manual in a safe place to have it handy every time you need it.

#### 1.2 Symbols and Signal Words used in this Instruction Manual

|   | Danger!<br>Please observe this safety message to avoid electrical shock!<br>There is danger to life! |
|---|----------------------------------------------------------------------------------------------------|
|   | Warning!<br>Please observe this safety message to avoid bodily harm and injuries!                    |
|   | Caution!<br>Please observe this safety message to avoid damages to property and devices!             |
| İ | Notice!<br>Additional information for the use of the device.                                         |

#### 1.3 Intended Use

The **DTS 4128.timeserver** is a time server for the use in network environments. It can be synchronized from NTP and be used as NTP server. In addition, it can read the time from DCF or GPS (e.g. from GPS 4500).

For additional functions, see the device descriptions in chapter 3.

The device is designed for 19" racks and intended to be installed in a 19" cabinet. Operate the device only in installed condition and with all connectors plugged in.

Use this product only as stated in this instruction manual. Any other use is considered improper use.

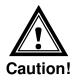

#### 1.4 Observe operating safety!

- Never open the housing of the device! This could cause an electric short or even a fire, which would damage your device. Do not modify your device!
- The device is not intended for use by persons (including children) with limited physical, sensory, or mental capacities or a lack of experience and/or knowledge.
- Keep packaging such as plastic films away from children. There is the risk of suffocation if misused.

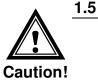

#### Consider the installation site!

- To avoid any operating problems, keep the device away from moisture and avoid dust, heat, and direct sunlight. Do not use the device outdoors.
- The device is designed for 19" racks and should only be operated installed in a 19" cabinet.
- By operating the device, the heat sinks attached to the sides get warm. Make sure there is enough air circulation for the heat to dissipate. The device shuts off when overheated. After it has regained its normal operating temperature, it will restart automatically. The settings are saved.

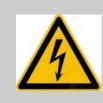

#### Danger! Make sure

that you wait before using the device after any transport until the device has reached the ambient air temperature. Great fluctuations in temperature or humidity may lead to moisture within the device caused by condensation, which can cause a short.

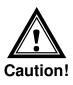

#### **1.6** Please observe the electromagnetic compatibility!

• This device complies with the requirements of the EMC and the Low-voltage Directive.

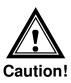

1.7

#### Network security

- The default password shall be changed after the commissioning of the device.
- A reset of the password to default through hardware is not possible. Using MOBA-NMS the password can be modified. In case an access via MOBA-NMS is not possible, support effort will be needed or the device has to be sent back to the factory.
- All unused services shall be deactivated: FTP, Telnet,...

#### 2 Maintenance

#### 2.1 Troubleshooting: Repairs

Please read carefully Appendix "D Troubleshooting" if your device does not work properly.

If you cannot rectify the problems, contact your supplier from whom you have purchased the device.

Any repairs must be carried out at the manufacturer's plant.

Disconnect the power supply immediately and contact your supplier, if ...

- · liquid has entered your device
- the device does not properly work and you cannot rectify this problem yourself.

#### 2.2 Cleaning

- Please make sure that the device remains clean especially in the area of the connections, the control elements, and the display elements.
- Clean your device with a damp cloth only.
- Do not use solvents, caustic, or gaseous cleaning substances.

#### 2.3 Disposing

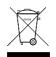

#### Device

At the end of its lifecycle, do not dispose of your device in the regular household rubbish. Return your device to your supplier who will dispose of it correctly.

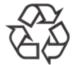

#### Packaging

Your device is packaged to protect it from damages during transport. Packaging is made of materials that can be disposed of in an environmentally friendly manner and properly recycled.

#### 3 General Information: Introduction

#### 3.1 Scope of Delivery

Please check your delivery for completeness and notify your supplier within 14 days upon receipt of the shipment, if it is incomplete.

The package you received contains:

- DTS 4128.timeserver
- Mounting set for rack mounting consisting of:
  - 4 pcs nuts for 19" housing
  - 4 screws M6 for the nuts
  - 4 plastic discs for screws M6
- Connector set
  - 1 \* spring terminal 6-pole orange
  - 2 \* spring terminal 2-pole orange
- 2 pcs mounting tools with spring terminals

#### 3.2 Technical Data

See Appendix F Technical data.

#### 3.3 Introduction

The **DTS 4128.timeserver** is a NTP Time Server for use in network environments. It can be synchronized by DCF or GPS (e.g. from GPS4500) and act as a NTP server in a network.

In addition, it can be used as a master clock for NTP slave clocks, synchronized via multicast with NTP and time zone table.

As a "main" master clock the DTS 4128 can synchronize further master clocks or other equipment by synthetic DCF.

The DTS 4128 can send e-mails as well as SNMP traps.

Via SNMP configuration and system status can be requested and the DTS 4128 can be operated.

To maintain a redundant time source, two DTS 4128 can be linked by an optical link.

#### 3.4 Device types

| Model:               | Features:                                                              | Product no.: |
|----------------------|------------------------------------------------------------------------|--------------|
| DTS 4128.timeserver  | According above description with TCXO (temperature compensated quartz) | 205285       |
| DTS 4128S.timeserver | Like DTS4128, Siemens version                                          | 204732       |

#### **Device descriptions:**

The front plate always has DTS 4128.timeserver printed on it. The precise description is made on the identification plate on the back.

#### 3.5 DTS distributed time system

The DTS (Distributed Time System) is a system developed by Moser-Baer AG to connect decentralized master clocks, slave clock lines and time servers. For communication, standard LAN (Ethernet) is used. The DTS can be centrally operated and monitored.

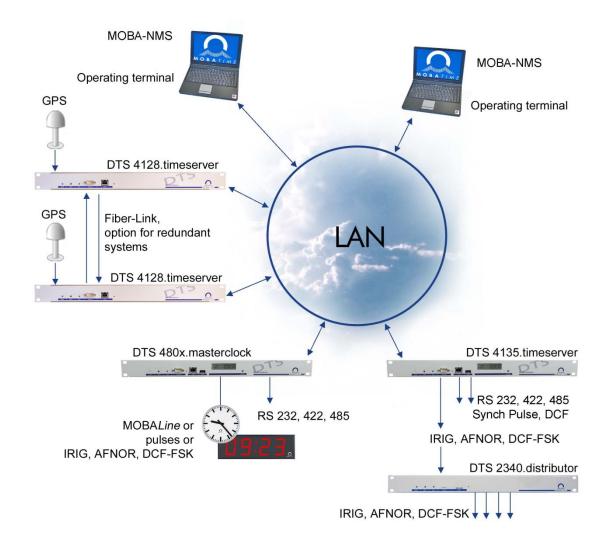

#### 3.6 MOBA-NMS - Network Management System

MOBA-NMS is a software used for central management and inquiry of state and alarm information. It supports DTS devices as well as all MOBATime analog and digital network clocks and can handle a network with more than 1000 devices. This software provides

extensive functions for the configuration, installation, back-up / recovery etc. especially for DTS devices.

True to the DTS concept, MOBA-NMS can be installed multiple times in one network. With different user rights on the device and software level, the configuration abilities of different users can be set as required.

For DTS devices, all communication is conducted over SNMP V3. The SFTP protocol is used for broadcasting files.

#### 3.6.1 Overview of the main functions

The main MOBA-NMS functions for DTS devices and network clocks are listed below:

- automatic device scan over multicast or IP range
- device management using user-defined device groups → see chapter "3.6.2 Device management"
- intuitive user interface with input check for the device configuration
- status / alarm request and display on the device group level
- device firmware update for one or several devices (parallel)
- support for device commands, e. g. reset, restart etc.
- back-up / recovery of DTS devices
- transfer of the whole DTS configuration to another device
- user management with different access rights
- monitor for NTP and time zone packages
- editor for time zone files
- online help
- etc.

#### 3.6.2 Device management

All MOBATime network devices are displayed in the so-called device view. Here, the devices can be grouped according to user-defined criteria. For this, the individual devices can simply be moved to the according groups and sorted using drag and drop. There is no limit to the number of groups and sub-groups.

Besides the organizational advantages (easier locating, better overview), a device group has the following advantages:

- commands and device updates can be applied to the whole group (including sub-groups).
- Alarms and errors of included devices are displayed on the group level.
- Complete groups can be moved / sorted among themselves.

The content of the device view can be saved and opened at a later time. The created structure and breakdown into groups is preserved.

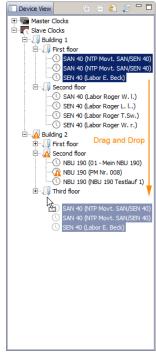

### 4 Displays

#### 4.1 LED displays

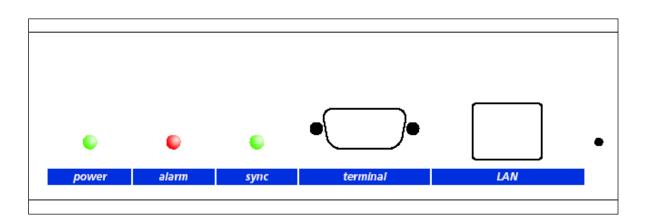

| Description     | Color           | Status               | Description                                                                                         |
|-----------------|-----------------|----------------------|----------------------------------------------------------------------------------------------------|
| Power           | Green           | On<br>Off            | Mains or DC power supply is in order<br>No power supply                                             |
| Alarm           | Red             | On<br>Off            | The alarm relay signalizes an alarm<br>No active alarms                                             |
| Sync            | Green           | On<br>Off            | DTS 4128 can read the time from a synchronization source<br>Synchronization source is not available |
| LAN control lar | nps:            |                      | -,                                                                                                  |
| Left            | Green<br>Orange | Blinking<br>Blinking | Network activity<br>No connection to network                                                        |
| Right           | Yellow          | Off<br>On            | 10 Mbit<br>100 Mbit                                                                                 |

#### 4.2 LED indication back side

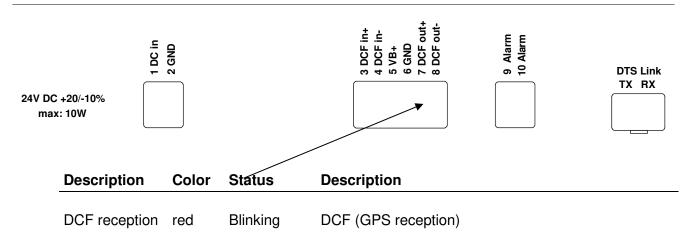

#### 5 Installation

#### 5.1 Connections

The connections are specified in Appendix "A Connection diagrams".

Only connect the designated devices to the various inputs and outputs.

#### 5.2 Boot procedure of the DTS 4128.timeserver

The normal booting time of the DTS 4128 is approx. 45 sec. with pre-set IP and 50 sec. with DHCP. The booting procedure of the operating system is displayed on the serial console. After that, the 'sync' control lamp is switched off and only switched on again when time is received from the time source. Without any connection to a DHCP server, the first start up can take up to 1 minute. Afterwards, the DHCP option must be set to "off" in the network settings.

#### 5.3 Firmware

It is recommended to install the current firmware on your device prior to the definite commissioning. The current firmware can be found under *www.mobatime.com*  $\rightarrow$  *Customer Data*  $\rightarrow$  *Product Ressources*  $\rightarrow$  *Time Server.* 

| General       | Internal time zone<br>Menu password<br>Power<br>Language                                                                                    | MEZ<br>dts<br>single<br>English                                                |
|---------------|----------------------------------------------------------------------------------------------------|--------------------------------------------------------------------------------|
| Time source   | Source<br>Alarm delay for failure<br>Stratum<br>Error stratum<br>DCF timeout<br>DCF correction<br>Offset per stratum<br>Max. offset time ok | DCF-GPS (UTC)<br>off<br>auto<br>12<br>24hrs<br>0ms<br>50ms<br>50ms<br>50'000us |
| Time-keeping  | Mode<br>Catch up speed<br>Quartz type<br>Synch only offset                                                                                  | Catch up<br>100'000ns/s<br>0<br>800ms                                          |
| Redundant ope | eration                                                                                                    | off                                                                            |
| Lines         | DCF output<br>NTP slave clocks /<br>Time zone server                                                                                        | on, UTC<br>off                                                                 |
| Network       | DHCP<br>Link<br>Hostname                                                                                                    | on<br>auto<br>DTS4128                                                          |
| Alarm         | Relay<br>Mail<br>SNMP traps                                                                                                    | all on<br>off<br>off                                                           |
| NW Services   | SSH<br>Telnet<br>FTP                                                                                                    | on<br>on<br>on                                                                 |
| SNMP          | Modus<br>RO-Community<br>RW-Community                                                                                                    | off<br>romobatime<br>rwmobatime                                                |
| SNMP Traps    | Mode<br>Trap Community                                                                                                    | off<br>trapmobatime                                                            |

#### 6 Operation

#### 6.1 General

Operation occurs via a terminal menu or SNMP. SNMP operation is explained in Chapter "9 SNMP". Operation with the terminal menu takes place either via Telnet, SSH, or via a serial terminal. The serial terminal is particularly used for the first configuration. After a connection has been set up, the login screen is displayed:

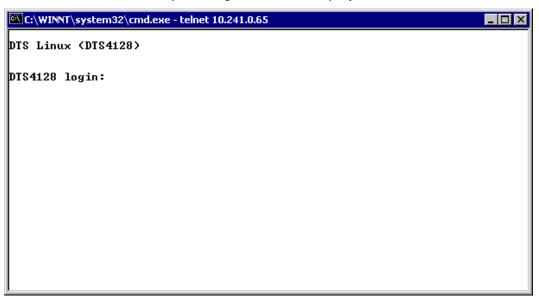

To start the menu, *dts* must be logged in as user. The standard password is *dts*. (Changing the password  $\rightarrow$  see Chapter "6.5.15 General Settings").

Only one menu can be open at any time. The first menu started has priority. The menu is automatically closed after 10 min. without operation, and any possible connection via Telnet or SSH interrupted.

#### Backspace:

Backspace must be set to "delete" with the serial terminal:

For example, for **HyperTerminal** under "File → Properties → Settings - Backspace sends DEL" must be selected.

#### Local echo:

Some terminals (serial or Telnet) do not display the characters entered. It is, therefore, necessary to switch on the "local echo" in the terminal.

#### 6.1.1 Serial connection

38400 Bauds, 8 data bits, no parity, 1 stop bit.

Windows 2000, XP, Vista: HyperTerminal

Linux: Minicom

Switch off Xon/Xoff and hardware handshake.

After establishing the serial connection, the menu can be initialized with ENTER. When rebooting, the boot process will be displayed on the serial console.

**Important:** The serial connection should always be disconnected before switching off the operating PC (exit terminal program or pull out the RS232).

#### 6.1.2 Telnet

| Windows 98, 2000, XP, Vista, 7: | Start → Run → <i>telnet [IP-address]</i><br>Password: by default, no password<br>NetTerm (Shareware) |
|---------------------------------|----------------------------------------------------------------------------------------------------|
| Linux:                          | Start console and enter "telnet [IP-address]                                                         |

#### 6.1.3 SSH

| Windows 98, 2000, XP, Vista, 7: | e.g. with Putty                                |
|---------------------------------|------------------------------------------------|
| Linux:                          | Start console and enter "ssh dts@[IP-address]" |

#### 6.1.4 Menu structure

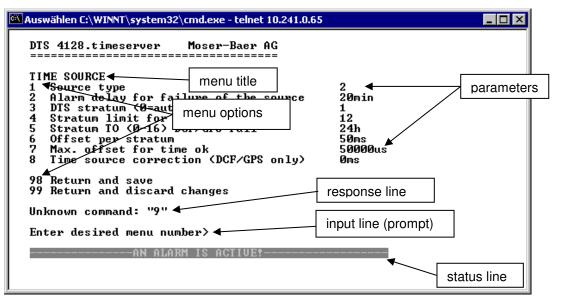

The current menu is always displayed in the **menu title**. The **menu options** show all the selectable menu functions. Provided the menu item is not a further menu, the set **parameters** are displayed. Error messages (e.g. invalid entries) or additional information to the selected menu items are displayed in the **response line**. The **input line** shows the current input values or options possible. The **status line** only appears, when an information has to be displayed, e.g. "An alarm is active".

All entries must be completed with ENTER (Return) (e.g. also ESC). The menu window can always be exited with *Ctrl-C* (incl. termination of the Telnet and SSH connection).

The desired menu can be selected with the relevant number.

The numbers 98 and 99 are always used identically:

- 1 With 98, the settings entered are saved and the menu exited. Depending on the change, the DTS 4128, or only partial functions, are rebooted.
- 2 With 99, all changes to the menu are reversed and the menu exited. In the menus where data cannot be saved (command 98), the menu is only exited with 99, but any changes are not saved.

The current menu is updated, without any further entry, with ENTER.

#### 6.2 MOBA-NMS operation

For the configuration of DTS devices via GUI, MOBA-NMS (see chapter "3.6 MOBA-NMS - Network Management System") can be used. All configuration possibilities are subordinated in different configuration pages (called "tabs"). These tabs are connected to the terminal menu and designated accordingly. Example: The terminal menu "Configuration  $\rightarrow$  Alarms" can be found in MOBA-NMS under the tab "Alarms".

| 🚥 DTS 4801 (Buero PM) 🔀                                   |                                                                                                    |                | □ □                                                                                            |
|-----------------------------------------------------------|----------------------------------------------------------------------------------------------------|----------------|------------------------------------------------------------------------------------------------|
| DTS 4801<br>Status: OK                                    | Firmware version: 02240809.03                                                                                                    | .01020108      | <u>PTA</u><br>Version details                                                                  |
| List of active alarms (No active alarms) Alarm history    | Network<br>IPv4 IPv6<br>DHCP: Off<br>IP-Address: 10.110.10.7<br>Subnet mask: 255.240.0.0<br>Gateway: 10.96.2.1<br>DNS server: no info<br>Host name: DT54801 |                | State of the lines<br>Line 1<br>State: Run<br>Time: May 7, 2012 1:46:52 PM<br>Current [mA]: 12 |
| Stratum of DTS:     2       Last corrected drift:     0.1 | 9<br>66                                                                                                    |                | source: 5                                                                                      |
| Overview Outputs Switching functi                         | ons Time handling Alarms Netv                                                                                                    | vork SNMP Gene | Refresh ral, Services                                                                          |
| configuration pages<br>(tabs)                             |                                                                                                    |                |                                                                                                |

Configuration example of a DTS 4801.masterclock:

For further details on the general MOBA-NMS operation, check the integrated online help (menu "Help  $\rightarrow$  Show help").

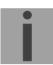

Important: In order for the communication between MOBA-NMS and the DTS devices to work, SNMP must be activated! Set terminal menu "Configuration → SNMP → SNMP Mode" to "on". SNMP is active by default.

#### 6.3 Main menu

#### Menus:

| Status:        | Display of various information regarding operation and environment See Chapter "6.4 Status Menu" |
|----------------|--------------------------------------------------------------------------------------------------|
| Configuration: | Configuration of the DTS 4128<br>See Chapter "6.5 Configuration Menu"                            |
| Maintenance:   | Software update, backup and restore<br>See Chapter "6.6 Maintenance Menu"                        |

#### 6.4 Status menu

| C:\WINNT\system32\cmd.exe - telnet 10.241.0.65                                                                                                    |
|----------------------------------------------------------------------------------------------------|
| DTS 4128.timeserver Moser-Baer AG                                                                                                    |
| CLOCK STATE<br>1 Alarm state<br>2 Alarm history<br>3 Time<br>4 Source<br>5 Power<br>6 Info network config.<br>7 Internal state<br>8 Product information<br>9 Versions of the software |
| 99 Return                                                                                                    |
| Enter desired menu number>                                                                                                    |

The menu shows various information on the current operating status.

- Requesting alarm status, display of all the DTS 4128 active errors. Display of the DTS 4128 alarms (64) on 4 pages. The ALARM DETAIL menu pages can be scrolled through with ENTER. Active alarms are displayed with a \*. The ALARM DETAIL menu page can be exited with ESC. All DTS 4128 active alarms are displayed, masking (e-mail, traps, relay) only occurs later.
- 2. Alarm history display.

Display of the DTS 4128 alarm record, newest alarm first. The ALARM RECORD menu pages can be scrolled through with ENTER. The ALARM RECORD menu page can be exited with ESC.

- 3. Current time and status display. See Chapter "6.4.1 Time Information and Status"
- 4. Time source information display. See Chapter "6.4.2 Time Source Information"
- 5. DTS applications software versions display.
- 6. Linux system software versions display.
- 7. Power supply information (voltage) display.
- 8. Current network configuration display.
- 9. DTS 4128 system information display (internal status, control voltage, quartz..). This information is for support purposes.

#### 6.4.1 Time information and status

| C:\WINNT\system32\cmd.exe - telnet 10.241.0.65                                                                                                    |                                                                                                    |
|----------------------------------------------------------------------------------------------------|----------------------------------------------------------------------------------------------------|
| DTS 4128.timeserver Moser-Baer AG<br>TIME INFORMATION AND STATUS<br>Internal time of the DTS (local time)<br>Stratum and state of DTS<br>Last measured drift<br>Last quartz correction<br>Time source<br>Offset to source<br>Last time information from source<br>Jitter of the source<br>Quality of the source<br>99 Return<br>Enter desired menu number> | 17:00:24 06.12.07<br>1 MASTER<br>0.0039ppm<br>15:00:01 06.12.07 UTC<br>GPS (DCF)<br>0us<br>16:00:01 06.12.07 UTC<br>0us<br>100% |

-Internal time of the DTS:Id-Stratum and status of the DTS:ci-Last measured drift:d-Last quartz correction:ti

-Time source:

-Offset to source:

-Last time info. from source:

-Jitter of the source:

-Quality of the source:

local time

current stratum, status: MASTER, SLAVE, not defined drift before the last quartz correction time of the last quartz correction current time source offset to source (source – system time) time of the last information from source current jitter quality of the source

#### 6.4.2 Time source information

| C:\WINNT\system32\cmd.exe - telnet 10.241.0.65                                                                                                    |                                                                                                    |
|----------------------------------------------------------------------------------------------------|----------------------------------------------------------------------------------------------------|
| DTS 4128.timeserver Moser-Baer AG<br>TIMESOURCE INFORMATION<br>Actual measured offset<br>Last time received DCF<br>Sec. counter DCF<br>Last time received link<br>Sec. counter link<br>NTP source<br>NTP source offset<br>NTP source jitter<br>NTP source stratum<br>99 Return<br>Enter desired menu number>_ | 0us GPS FPGA<br>15:59:00 06.12.07 UTC<br>31<br>00:00:00 01.01.70 UTC<br>0<br>Antenna<br>0us<br>1us<br>0 |

- Currently measured offset:
- Last time received DCF:
- Sec. counter DCF:
- Last time received link:
- Sec. counter link:
- NTP Source:
- NTP source offset:
- NTP source jitter :
- NTP source stratum:

last measured offset with source info and type of measurement (only needed for Moser-Baer support).

last time received from DCF source

the counter is incremented by 1 with each DCF pulse. For the minute marker, the counter is set to 0.

last time received from DTS Link

analogue sec. counter DCF

current time source (system-peer) of the NTP Server

- current offset of the NTP Server
- jitter of the current source
- stratum of the current source

#### 6.5 Configuration menu

| C:\WINNT\system32\cmd.exe - telnet 10.241.0.65 | - 🗆 × |
|------------------------------------------------|-------|
| DTS 4128.timeserver Moser-Baer AG              |       |
| CONFIGURATION<br>1 Line                        |       |
| 2 Time handling<br>3 Alarms<br>4 General       |       |
| 5 Network                                      |       |
| 6 Services (FTP, telnet, SSH)<br>7 SNMP        |       |
|                                                |       |
| 99 Return                                      |       |
| Enter desired menu number>_                    |       |
|                                                |       |
|                                                |       |

Configuring the DTS 4128 through various submenus:

- 1. Configuring the lines / outputs (DCF out, NTP slave clock line) See Chapter "6.5.1 Lines"
- 2. Configuring the time source, time-keeping etc. See Chapter "6.5.4 Time Administration"
- 3. Alarm settings (alarm relay, e-mail, SNMP) See Chapter "6.5.10 Alarms"
- 4. General settings of the DTS 4128 (language, time zone for alarms and display, password for menu, power supply monitoring...) See Chapter "6.5.15 General Settings"
- 5. Network Settings See Chapter "6.5.16 Network"
- 6. Services (switching network services such as FTP, Telnet, SSH on or off) See Chapter "6.5.17 Services (Network services FTP, Telnet, SSH....)"
- SNMP Configuration for GET/PUT.
   See Chapter "6.5.18 SNMP" (Traps are dealt with in menu '2. Configuration' →'3.
   Alarms' → '3. Traps'. See also Chapter 6.5.14 SNMP Traps

#### 6.5.1 Lines

Under lines, settings can be undertaken for the following 3 functions:

- 1 DCF Output → see Chapter "6.5.2 DCF Output"
- 2 NTP slave clocks / time zone server
   → see Chapter "6.5.3 NTP Slave Clocks / Time Zone Server "

#### 6.5.2 DCF – output

The DTS 4128 is equipped with one DCF output line. This line is available as an electrical current loop DCF output.

The settings of the DCF line:

- 1. Select line function: off or DCF on
- 2. Select time zone: see Chapter "6.5.21 Time Zone Selection"

#### 6.5.3 NTP slave clocks / time zone server

NTP slave clock line for operating slave clocks on the LAN (Ethernet). With this clock line, a world time function can be realized.

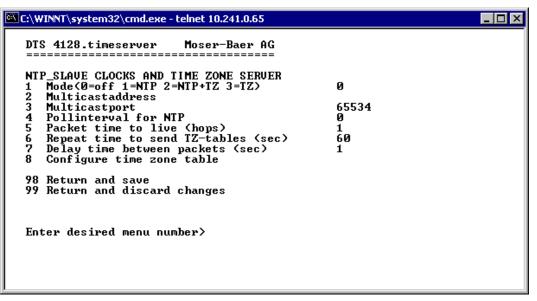

- Mode of clock line: 0 = off, 1 = Send NTP multicast, 2 = Send NTP Multicast and Time zone table, 3 = Send Time zone table, 4 (only for maitenance) = Send an empty Time zone table and return to previous mode.
- 2. Multicast adress for NTP and time zone server: **239.192.54.x** Group address: x = 1..15 for MOBATIME devices, e.g. NCI, SEN 00.
- 3. Multicast port for Time zone server (enter an arbitrary value, empty is not allowed ! Value e.g.: 65530).
- 4. Poll-interval for NTP Multicast in 2^poll-values in seconds (range: 1 16).
  E.g. poll-value = 2 → interval: 2<sup>2</sup> = 4 sec., poll-value = 5 → interval: 2<sup>5</sup> = 32 sec.
  For redundant Multicast time servers see remark next page.
- 5. Packet time to Live (TTL) for NTP- and time-zone-Multicast-packets in hops. (Number of Routers in a network to transfer the packets through; for simple network without routing, enter value "1", for 1 Router enter "2").
- 6. Repeat time to send time zone table: 10 86400 sec
- 7. Delay time between the sending of the individual time zone entries (one entry per Multicast packet) of the table: 1 60 sec.
- 8. Configuration of individual time zone entries. Displays menu "TIME ZONE TABLE".
- **Important:** Changes of multicast-address, pollinterval and TLL lead to a **restart** of the NTP server.

```
Important: For the operation of a Multicast communication (NTP and Time Zone
Server) the configuration of a gateway is required (see chapter 6.5.16
Network). The gateway can be set manually or by using DHCP.
If there's no gateway available, it's possible to set the own IP as gateway.
```

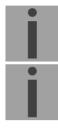

İ

#### Important: Redundant Multicast time server:

If in the same network two NTP server should send NTP with same Multicast IP address (redundancy), then the first time server has to be configured with a small **pollinterval** (e.g.  $2 \rightarrow$  sec.) and second time server with a large pollinterval (min. 100 x larger, e.g.  $9 \rightarrow 512$  seconds). As long as the first time server is sending NTP Multicast packets, the packets from second time server are ignored. This configuration is needed, to reach a defined situation for the end devices (the DTS with the more frequently NTP send rate gets higher priority for time reception).

Time zone table for the NTP slave clock line:

| 🖼 C:\WINNT\system32\cmd.exe - telnet 10.241.0.6                                                                                                    | 5                                                                                                    | - 🗆 × |
|----------------------------------------------------------------------------------------------------|----------------------------------------------------------------------------------------------------|-------|
| DTS 4128.timeserver Moser-Baer AG                                                                                                    |                                                                                                    |       |
| TIME ZONE - TABLE<br>Zone01: 2 [+1] Brussel<br>Zone03: -1 Unknown season<br>Zone05: -1 Unknown season<br>Zone07: -1 Unknown season<br>Zone09: -1 Unknown season<br>Zone11: -1 Unknown season<br>Zone13: -1 Unknown season<br>Zone15: -1 Unknown season | Zone02: -1 Unknown season<br>Zone04: -1 Unknown season<br>Zone06: -1 Unknown season<br>Zone08: -1 Unknown season<br>Zone10: -1 Unknown season<br>Zone12: -1 Unknown season<br>Zone14: -1 Unknown season |       |
| Enter requested entry<br>Press enter for next part, 99 to 3                                                                                                    | leave>_                                                                                                    |       |

Display of all time zone entries (15) of time zone servers for NTP slave clock lines.

Choose a zone number to change selected zone.

Time zone selection (see chapter 6.5.21 Time zone selection).

The page can be exited with 99. Changes are first stored or reset on the overlying menu page.

#### 6.5.4 Time administration

Under time administration, settings can be undertaken for the following functions:

- Time source configuration → see chapter 6.5.5
- Time-keeping configuration → see chapter 6.5.6
- Redundant Operation → see chapter 6.5.7
- NTP Server → see chapter 6.5.8
- For setting the time manually / Leap second → see chapter 6.5.9

#### 6.5.5 Time source

Time source configuration.

| C:\WINNT\system32\cmd.exe - telnet 10.241.0.65                                                                                                    |                                                        |
|----------------------------------------------------------------------------------------------------|--------------------------------------------------------|
| C:\WINNT\system32\cmd.exe - telnet 10.241.0.65<br>DTS 4128.timeserver Moser-Baer AG<br>TIME SOURCE<br>1 Source type<br>2 Alarm delay for failure of the source<br>3 DTS stratum (0=auto, 1-15=fix)<br>4 Stratum limit for synchalarm<br>5 Stratum TO (0-16) DCF/GPS fail<br>6 Offset per stratum<br>7 Max. offset for time ok<br>8 Time source correction (DCF/GPS only)<br>98 Return and save<br>99 Return and discard changes<br>Enter desired menu number>_ | 2<br>10min<br>0<br>12<br>24h<br>50ms<br>50000us<br>0ms |
|                                                                                                    |                                                        |

| 1. | Type of time source:                                                                                                    | 0=none, 1=DCF MEZ, 2=GPS-DCF (UTC),<br>3=GPS serial (not available), 4=NTP                          |
|----|----------------------------------------------------------------------------------------------------|----------------------------------------------------------------------------------------------------|
| 2. | Alarm delay at failure of                                                                                                    | time source (minutes):<br>0 = off, 1-2'160min, default = 0<br>Error: "loss of time source TO"       |
| 3. | DTS stratum                                                                                                    | 0=Stratum is automatically calculated according to the time source.<br>1-15=Stratum is manually set |
| 4. | Stratum limits for alarm                                                                                                    | Limits for alarm "Time source lost" (1-16)<br>Error: "loss of time source stratum"                  |
| 5. |                                                                                                    | nge 1 to 16 in the case of time loss (1-999h),<br>ounts up from 1 to 16 within 24 hrs.              |
| 6. | <ul> <li>Offset per Stratum in ms (0-40'000ms). Stratum is calculated with this value when time is received again:</li> <li>Offset/Stratum = 30ms, offset of the time source 150ms → Stratum = 5</li> </ul> |                                                                                                    |
| 7. | Max. offset for time sour<br>(0-1'000'000μs)                                                                                                    | rce to set valid time in $\mu$ s at start up.                                                       |

8. Time source correction (only for DCF), +/-60'000ms

For description of time source see Chapter "8 Time administration "

#### 6.5.6 Time-keeping

| 🖾 Auswählen C:\WINNT\system32\cmd.exe - telnet 10.241.0.65                                                                                              |                             | _ 🗆 🗡 |
|----------------------------------------------------------------------------------------------------|-----------------------------|-------|
| DTS 4128.timeserver Moser-Baer AG                                                                                                    |                             |       |
| TIME ADJUSTMENT CONFIGURATION<br>1 Adjustmode (0=follow, 1=set)<br>2 Max. catch up speed<br>3 Time core type (0-255, default 0)<br>4 Synch. only offset | 0<br>100000ns/s<br>0<br>0ms |       |
| 98 Return and save<br>99 Return and discard changes                                                                                                    |                             |       |
| Enter desired menu number>                                                                                                    |                             |       |

- 1. Adjust mode: 0=time is slowly adjusted (accord. to "Max. catch-up speed") 1=time is set immediately
- 2. Maximum catch up speed in ns/s (0-10'000'000).
- 3. Quartz type: Standard=0 (0-255)
- 4. Synch. only offset: 0=off
   100-5000ms=Limits as from which time is no longer accepted
   → Alarm "Syn only diff too great"

For a description of time-keeping see Chapter "8 Time administration"

#### 6.5.7 Redundant operation

```
🛃 172.16.26.72 - PuTTY
                                                                          - 🗆 ×
                                                                               ٠
   DTS 4128.timeserver
                         Moser-Baer AG
   REDUNDANT OPERATION
   1 Mode (0=single, 1=red., 2=Red.,LAN1,LAN2) 1
   2 Stratum limit (1-16)
                                              16
                                              100000us
   3 Max. offset to slave source
   4 Port for LAN link
                                              14338
                                              172.16.26.27
   5 IP address 2. timeserver
   6 Set master manual
   98 Return and save
   99 Return and discard changes
  Enter desired menu number>
```

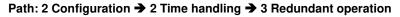

- 1. Mode: 0=single operation
  - 1=redundant operation of 2 DTS 4128 (Master-Slave operation)

2=redundant operation of 2 DTS 4128 (Master-Slave operation) without LAN communication between the 2 devices

- 2. Stratum limit to switch from slave to master. Standard 16 (1-16)
- 3. Max. offset of slaves to the slave time source for triggering the alarm "Offset Source (Slave)" (0-5'000'000us)
- 4. Port for LAN-Link. default 14338
- 5. IP address of the 2<sup>nd</sup> DTS 4128. Only required, if the optical link is not working. Format 10.241.23.99 ENTER without entering an address will delete the entry.
- 6. Manual change from slave to master. The command is effected immediately. Saving with '98' is not required when exiting the menu.

For a description of redundant operation, see Chapter "8.8 Redundant Operation of 2 DTS 4128.timeservers"

#### 6.5.8 NTP server

NTP can run as server or combined as server/client. To run NTP as source (NTP as client), in the menu '2. Configuration'  $\rightarrow$  '2. Time handling'  $\rightarrow$  '1. Time source setting'  $\rightarrow$  '1. Source type' choose NTP and set at least one server. If NTP server is configured, but NTP is not indicated as time source, NTP only runs as backup time source (redundancy) to the actual time source.

The exact behavior of NTP time sources is described in chapter "8.3 Time acceptance from NTP".

Further two multicast or broadcast addresses can be configured.

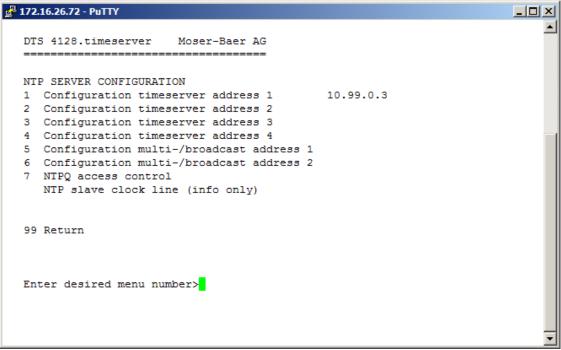

Path: 2 Configuration → 2 Time handling → 3 NTP server configuration

- 1.-4. Summary about configured NTP time sources. Select to configure.
- 5.-6. Summary about configured NTP broadcast addresses. Select to configure.
- 7. NTPQ access control (ntp-query)

**Submenu:** 1 Access control for query 0 = all access allowed (default) 1 = access from local network allowed 2 = all access blocked

Information about a multicast – address, configured for NTP slave clocks.

Configuration of the individual server/peer address is as follows:

| 🖾 C:\WINNT\system32\cmd.exe - telnet 10.241.0.65                                    |                                              | _ 🗆 × |
|-------------------------------------------------------------------------------------|----------------------------------------------|-------|
| DTS 4128.timeserver Moser-Baer AG                                                   |                                              |       |
| ENTRY TIMESOURCE<br>1 Source<br>2 Minpoll<br>3 Maxpoll<br>4 Server/Peer<br>5 Prefer | 1<br>10.99.0.3<br>3<br>4<br>server<br>prefer |       |
| 98 Return and save<br>99 Return and discard changes                                 |                                              |       |
| Enter desired menu number> <u></u>                                                  |                                              |       |

- 1. Insert time sources (IP address or name, e.g. "ntp.metas.ch") ENTER without entry of an address will delete value.
- 2.-3. Configurations of Minpoll and Maxpoll: Inquiry interval 2^poll value in seconds.
  0 = automatically
  e.g. poll value=2 → intervall 2: 2<sup>2</sup> = 4sec., poll value=5 → intervall 5: 2<sup>5</sup> = 32sec.
  Range of poll values (exponent): 1 16
  To get an exact synchronization it's better to limit Maxpoll to 6 (64 sec.).
- 4. Set type of inquiry: server or peer
- 5. Preferred source: on or off

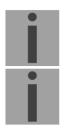

**Important:** All changes lead to a restart of the NTP server.

**Important:** If NTP only runs as a backup (source DCF or GPS), no NTP source should be indicated as **prefer**.

Configuration of the Multi- / Broadcast address is as follows:

```
      Image: System 32 cmd.exe - telnet 10.241.0.65

      DTS 4128.timeserver
      Moser-Baer AG

      Image: System 32 cmd.exe - telnet 10.241.0.65

      DTS 4128.timeserver
      Moser-Baer AG

      Image: System 32 cmd.exe - telnet 10.241.0.65

      DTS 4128.timeserver
      Moser-Baer AG

      Image: System 32 cmd.exe - telnet 10.241.0.65
      Image: System 32 cmd.exe - telnet 30 cmd.exe

      NTP MULTI - / BROADCAST-ENTRY
      1

      1 Multi- or
      broadcast IP address

      239.192.54.5
      4sec

      3 TTL (only for multicast)
      4hops

      98 Return and save
      99 Return and discard changes

      Enter desired menu number>
      Enter desired menu number>
```

- 1. IP address of the destination network (multicast or broadcast). ENTER without entering an address will delete the entry.
- Interval for sending out the NTP information in seconds. The interval is rounded after the entry to NTP standard, which only permits values of format 2<sup>x</sup>: 1,2,4,8,16,32,64. Maximum 65536 seconds.
- 3. TTL (time to live) in hops. Only required for multicast. Number of routers over which the multicast packet should be transmitted: for simple networks without a router - enter 1, for 1 router - enter value 2.

**Important:** All changes lead to a restart of the NTP server.

#### 6.5.9 Manual time set / Leap second

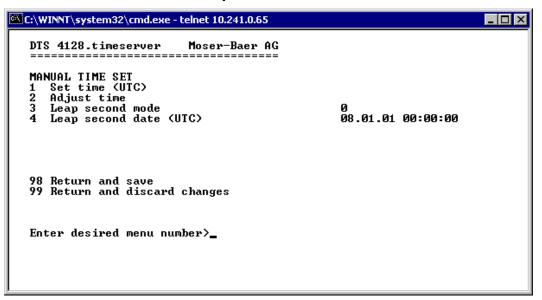

- 1. Set UTC time in the format "YY.MM.DD hh:mm:ss". Time is set with ENTER!
- 2. Correct time in ms (- = backwards). Range: +/-10'000ms Time is set with ENTER!
- 3. Leap second mode
  - 0 Off
  - 1 Additional second will be inserted at entered time
  - -1 Second will be deleted at entered time
- 4. Set UTC time of leap second in format: "YY.MM:DD hh.mm.ss"

Operation of leap second see chapter "8.7 Leap second".

#### 6.5.10 Alarms

Under alarms, settings can be undertaken for the following functions:

- Alarm relays → see Chapter 6.5.11
- E-Mail → see Chapter 6.5.13
- SNMP-Traps → see Chapter 6.5.14

#### 6.5.11 Alarm relay

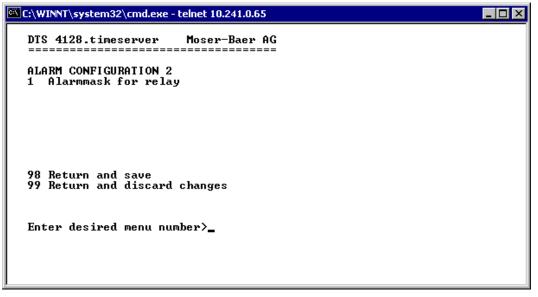

1. Alarm mask for relay (see Chapter "6.5.12 Alarm mask")

#### 6.5.12 Alarm mask

| Telnet 10.241.0.47                                                                                     | - D × |
|----------------------------------------------------------------------------------------------------|-------|
| DTS 4128.timeserver Moser-Baer AG                                                                      |       |
| ALARMMASK Page 1                                                                                       |       |
| []=error disabled, [*]=error enabled                                                                   |       |
| [*] Bit00: DTS restart [*] Bit01: Error bit1                                                           |       |
| [*] Bit02: Supply voltage too low [*] Bit03: Error bit3<br>[*] Bit04: Error bit4 [*] Bit05: Error bit5 |       |
| [*] Bit06: Error bit6 [*] Bit07: Error bit7                                                            |       |
| [*] Bit08: Wrong time zone DCF [*] Bit09: Error bit9                                                   |       |
| [*] Bit10: Error bit10 [*] Bit11: Error bit11                                                          |       |
| [*] Bit12: Error bit12 [*] Bit13: Error bit13                                                          |       |
| [*] Bit14: Error bit14 [*] Bit15: Error bit15                                                          |       |
| Enter alarmnumber to alter mask                                                                        |       |
| Press ENTER for next part, 99 to leave>_                                                               |       |
| TTOO LITLE TOT HONO PALO, IT OU TOWO?                                                                  |       |
|                                                                                                    |       |
|                                                                                                    |       |
|                                                                                                    |       |
|                                                                                                    |       |

Display of all the DTS 4128 alarms (64) on 4 pages. Pages can be scrolled through with ENTER.

An alarm on the current page can be switched on or off by entering an error number. The page can be exited with 99. The modifications will be saved or restored one menu level higher in "ALARM CONFIGURATION". All Alarms with "error bitxx" are not yet used.

A description of individual errors can be found in Appendix "C Alarm list"...

The alarm masks for the various applications (E-Mail, SNMP, SNMP Traps, alarm relay) can differ.

#### 6.5.13 E-mail

| C:\WINNT\system32\cmd.exe - telnet 10.241.0.65                                                                                                    |                                                                                                    |
|----------------------------------------------------------------------------------------------------|----------------------------------------------------------------------------------------------------|
| DTS 4128.timeserver Moser-Baer AG<br>MAIL CONFIGURATION<br>1 Mailmode<br>2 Alarmmask for mail<br>3 Mailserver<br>4 Mailport (default 25)<br>5 Destination mail address1<br>6 Destination mail address2<br>7 Reply mail address<br>8 From mail address<br>98 Return and save<br>99 Return and discard changes<br>Enter desired menu number>_ | on<br>ff ff ff ff ff ff ff ff<br>10.240.0.3<br>25<br>maill@test.org<br>mail2@test.org<br>mail3@test.org |

- 1. E-mail function on or off.
- 2. Alarm mask for e-mail notifications (see Chapter "6.5.12 Alarm Mask") Changes are stored or reset on the overlying menu page "MAIL CONFIGURATION".
- 3. IP address of the mail server e.g. 10.249.34.5 ENTER without entering an address will delete the entry.
- 4. Mail server port (often 25)
- 5-6.Destination e-mail address. ENTER without entering an address will delete the entry.
- 7. Reply address (e.g. support, administrator...) ENTER without entering an address will delete the entry.
- 8. Sender address (important for authentication through the mail server) ENTER without entering an address will delete the entry.

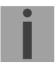

**Important:** Configuration of a gateway is required for sending e-mails (see Chapter "6.5.16 Network"). This can be set via DHCP or manually.

#### Format of an error message via E-Mail:

```
Event <Alarm 03 set: Power failure 1>
Time <11:26:45 10.01.07>
Hostname <DTS4128 (10.241.0.30)>
```

#### 6.5.14 SNMP traps

For a description of SNMP functionality, see also Chapter "9 SNMP".

```
C:\WINNT\system32\cmd.exe - telnet 10.241.0.65
                                                                                                          _ 🗆 ×
    DTS 4128.timeserver
                                        Moser-Baer AG
    SNMP-TRAP CONFIGURATION
         Trap mode
                                                                          on
ff ff ff ff ff ff ff ff ff
    1
2
3
         Alarmmask for trap
        Trap community string
Configuration of destination 1
Configuration of destination 2
Time periode for alive message
                                                                          trapmobatime 10.241.0.15
     ž
    56
                                                                          30
    98 Return and save
99 Return and discard changes
    Enter desired menu number>
```

- 1. Trap mode on or off
- 2. Alarm mask for SNMP trap messages (see Chapter "6.5.12 Alarm Mask") Changes are first stored or reset on the overlying menu page "SNMP TRAP CONFIGURATION".
- 3. Trap community string (group membership for traps). Standard: *trapmobatime*.
- 4. Configuration of the receiving system (trap sink) 1
- 5. Configuration of the receiving system (trap sink) 2
- 6. Time period for alive messages in seconds. 0 = no alive traps are sent Range: 1-7'200sec

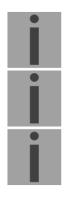

- Important: General settings for SNMP can be found in menu '2. Configuration' → '7. SNMP'. See also Chapter "6.5.18 SNMP".
- **Important:** Configuration of a gateway is required for sending SNMP traps (see Chapter 6.5.16 Network). This can be set via DHCP or manually.

**Important:** Each configuration change leads to a restart of the DTS SNMP Agent.

#### Configuration of the receiving systems

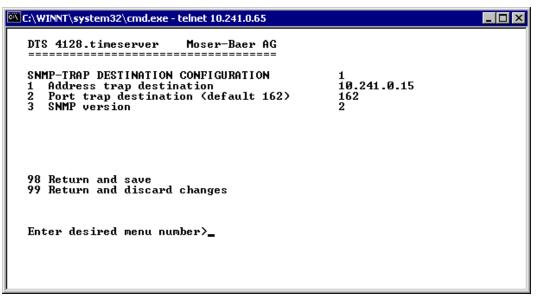

- 1. Address of the evaluation system e.g. 10.241.0.15. ENTER without entering an address will delete the entry.
- 2. Port of the evaluation system (usually 162).
- 3. SNMP Version: 1=SNMP V1, 2=SNMP V2c

Important: Each configuration change leads to a restart of the DTS SNMP Agent.

# 6.5.15 General settings

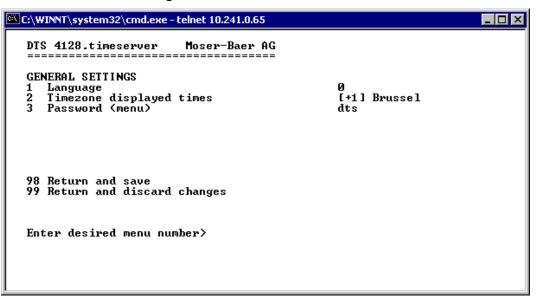

- 1. Setting the display language
- 2. Setting the time zone for the display, and also all alarm logs, e-mail and SNMP. (See chapter 6.5.21 Time Zone Selection)
- 3. Enter password for the menu (user *dts*) (max. 15 characters). A password must be configured.

#### 6.5.16 Network

| C:\WINNT\system32\cmd.exe - telnet 10.241.0.65                                                                                                    | -                                                             |  |
|----------------------------------------------------------------------------------------------------|---------------------------------------------------------------|--|
| DIS 4128.timeserver Moser-Baer AG<br>NETWORK<br>1 DHCP<br>2 IP address<br>3 Subnet mask<br>4 Gateway<br>5 DNS server<br>6 Hostname (Devicename)<br>7 Domainname<br>8 Interface<br>98 Return and save<br>99 Return and discard changes<br>Enter desired menu number>_ | on<br>DHCP<br>DHCP<br>DHCP<br>DHCP<br>DTS4128<br>DHCP<br>auto |  |

1. DHCP on or off, the following fields serve in case of DHCP = on only as display. A DHCP **renew** can also be triggered via this point.

**Important:** DHCP on, if no DHCP server is available, leads to longer start-up time (<1 Min.) of the DTS 4128.

2.-5.Set IP address, subnet mask, gateway and DNS-Server. Format = 10.240.98.7

- 6. Set hostname.
- 7. Set domain e.g. test.org
- 8. Set network interface: Auto, 100/10Mbit, half, full duplex.

Important: The menu is closed, when the IP or the DHCP mode is modified.

View of the actual network status in the menu: '1 Status' → '8 Information Network'

# 6.5.17 Services (network services FTP, telnet, SSH...)

Network services configuration:

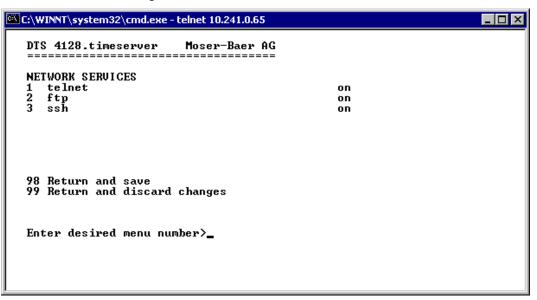

1-3. Switch the individual services off or on.

### 6.5.18 SNMP

For a description of SNMP functionality, see also Chapter "9 SNMP".

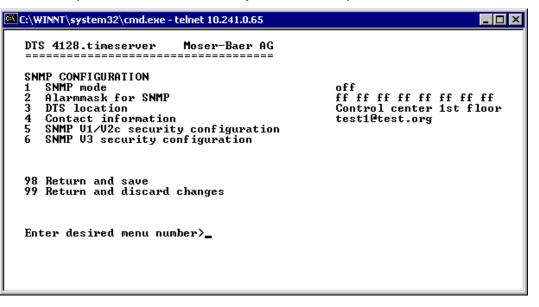

- 1. Mode. 0=off, 1=on. SNMP information of MIB 2 is always available.
- **Important:** To send out MIB-2 traps, the trap community and the destination address must at least be configured in menu '2. Configuration' → '3. Alarms'→ '3. Traps'. See also chapter "6.5.14 SNMP Traps")
- 2. Alarm mask for SNMP status (see Chapter "6.5.12 Alarm mask"). The modifications will be saved or restored one menu level higher in "SNMP CONFIGURATION".
- 3. DTS Location information, which is displayed in the SNMP management tool.
- 4. Contact information, which is displayed in the SNMP management tool.
- 5. Configuration of SNMP V1 / V2 c (specific settings). See chapter "6.5.19 SNMP V1 / V2c"
- 6. Configuration of SNMP V3 (specific settings). See chapter "6.5.20 SNMP V3"

Important: Each configuration change leads to a restart of the DTS SNMP Agent.

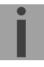

#### 6.5.19 SNMP V1 / V2c

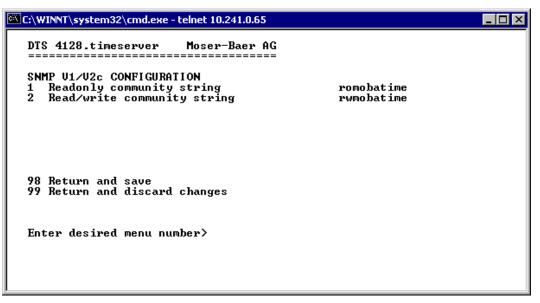

- 1. Community string for **read only** (Group membership for GET). Standard: *romobatime*.
- *2.* Community string for **read/write** (Group membership for GET/PUT). Standard: *rwmobatime.*

Important: Each configuration change leads to a restart of the DTS SNMP Agent.

#### 6.5.20 SNMP V3

| C:\WINNT\system32\cmd.exe - telnet 10.241.0.65                                                                                                    |  |
|----------------------------------------------------------------------------------------------------|--|
| DTS 4128.timeserver Moser-Baer AG                                                                                                    |  |
| SNMP U3 CONFIGURATION<br>1 User 1 configuration (dtsUser1)<br>2 User 2 configuration (dtsUser2)<br>3 Access 1 configuration (viewDTS1)<br>4 Access 2 configuration (viewDTS2) |  |
| 4 Access 2 configuration (ViewD152)                                                                                                    |  |
| 99 Return                                                                                                    |  |
| Enter desired menu number>_                                                                                                    |  |
|                                                                                                    |  |

1. -2. Configuration of user-defined SNMP accounts dtsUser1 and dtsUser2

3. - 4. Configuration of user-defined SNMP access rights viewDTS1 and viewDTS2

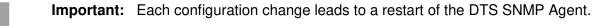

User configuration SNMP V3:

| C:\WINNT\system32\cmd.exe - telnet 10.241.0.65                                                                                                    |                                                   |  |
|----------------------------------------------------------------------------------------------------|---------------------------------------------------|--|
| DTS 4128.timeserver Moser-Baer AG                                                                                                    |                                                   |  |
| SNMP U3 USER CONFIGURATION<br>1 Password for authent. and privacy<br>2 Min security level<br>3 Read access (read view)<br>4 Write access (write view) | dtsUser1<br>mobatime<br>priv<br>_all_<br>viewDTS1 |  |
| 98 Return and save<br>99 Return and discard changes                                                                                                   |                                                   |  |
| Enter desired menu number>                                                                                                    |                                                   |  |
|                                                                                                    |                                                   |  |

1. Password for authentication (MD5) and privacy (DES). 8 – 40 characters.

| 2. | Minimal security level: | 1=noauth (no authentication)<br>2=auth (only authentication)<br>3=priv (authentication and privacy)                                                   |
|----|-------------------------|----------------------------------------------------------------------------------------------------|
| 3. | SNMP read access:       | 0=none (no access)<br>1=all (full access)<br>2=DTS info (only DTS specific information)<br>3=user defined 1 (viewDTS1)<br>4=user defined 2 (viewDTS2) |
| 4. | SNMP write access       | 0=none (no access)<br>1=all (full access)<br>2=DTS info (only DTS specific information)<br>3=user defined 1 (viewDTS1)<br>4=user defined 2 (viewDTS2) |

• Impo

Important: Each configuration change leads to a restart of the DTS SNMP Agent.

Access configuration SNMP V3:

| C:\WINNT\system32\cmd.exe - telnet 10.241.0.65                                                                                                 |                                                                                                    |
|----------------------------------------------------------------------------------------------------|----------------------------------------------------------------------------------------------------|
| DTS 4128.timeserver Moser-Baer AG                                                                                                    |                                                                                                    |
| SNMP U3 ACCESS CONFIGURATION<br>1 Include OID 1<br>2 Include OID 2<br>3 Include OID 3<br>4 Exclude OID 1<br>5 Exclude OID 2<br>6 Exclude OID 3 | viewDTS1<br>.1.3.6.1.4.1.8072<br>.1.3.6.1.4.1.2021<br>.1.3.6.1.4.1.13842.4<br>.2<br>.2<br>.2<br>.2 |
| 98 Return and save<br>99 Return and discard changes                                                                                            |                                                                                                    |
| Enter desired menu number>_                                                                                                    |                                                                                                    |

- 1. 3. Include View path, form: .1.3.6.1.4.1.13842.4 (DTS) or *.iso* (complete SNMP ISO path).
- 4. 6. Exclude View path: analogue include.

**Important:** Each configuration change leads to a restart of the DTS SNMP Agent.

### 6.5.21 Time zone selection

| 🚾 C:\WINNT\system32\cmd.exe                                                                                                    | - telnet 10.241.0.65                                                                        |            | _ 🗆 🗡 |
|----------------------------------------------------------------------------------------------------|---------------------------------------------------------------------------------------------|------------|-------|
| C:\WINNT\system32\cmd.exe<br>DTS 4128.timeserver<br>SELECTION TIME ZONE<br>* 00: [0] UTC<br>02: [+1] Brussel<br>04: [+2] Bucharest<br>06: [+2] Pretoria<br>08: [+3] Kuwait<br>10: [+3.5] Tehran<br>12: [+4.5] Kabul<br>14: [+5] Islamabad<br>16: [+6] Dhaka<br>18: [+8] Singapore<br>Enter requested time | Moser-Baer AG<br>01:<br>03:<br>05:<br>07:<br>09:<br>11:<br>13:<br>15:<br>17:<br>19:<br>20ne | [+9] Tokýo |       |
| Press enter for next                                                                                                    | part, ESC to leave>                                                                         |            |       |

Display of all the DTS 4128 time zones (100) over several pages. The pages can be scrolled through with ENTER.

A time zone can be selected on the actual page by entering a time zone number.

Only one time zone is selected at any time.

Press ESC to leave the page. The modifications will be saved or restored one menu level higher.

#### 6.6 Maintenance menu

- 1. Initiating a software update (files must have been copied into the directory /ram of the DTS 4128 before). → See Chapter "7 Updates"
- 2. Backup the entire configuration
- 3. Restore the entire configuration from the saved backup.
- 4. Restore the entire configuration to factory settings.
- 5. Restart DTS 4128

See also Chapter "7 Updates".

# 7 Updates

# 7.1 Updating images with MOBA-NMS

Steps for updating images using MOBA-NMS:

- 1. Select DTS device(s) in the device view.
- 2. Menu 'Edit' → 'Commands' → Select 'Firmware Update...'.
- 3. Enter the path to the file 'dtscheck.md5' or select it using the 'Browse...' button.
- 4. Enter further paths to images or select them using the 'Browse...' button.
- 5. Optionally: Check the box 'Backup device(s) configuration before update' and enter the destination directory for the backup file(s). If a destination folder is selected, the whole device configuration will be saved before the backup. Additionally, if the image 'dts4128cfg.img' is written too, the saved configuration can be automatically restored after the update. For this, check the box 'restore configuration after update'.
- 6. By clicking the 'OK' button, the update is initiated.

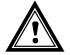

**Caution:** The update procedure (item 6) can take some time (<5 min.) and may not be interrupted under any circumstances. In case of an interruption, the software on the DTS 4128 is destroyed and it can only be repaired in the factory.

# 7.2 Updating images with FTP

Possible images are: dts4128u-boot.bin, dts4128rootfs.img, dts4128uImage26, dts4128dtsapp.img, dts4128dtscfd.img. Additionally, the file dts4128check.md5 must exist.  $\rightarrow$  all file names written in small letters.

Steps for updating images:

- 1. Connect a FTP client software (binary format) to the DTS 4128 (e.g. with Internet Explorer enter: *ftp://dts@[IP address]*) (as user dts).
- 2. After an update from image **dts4128dtscfd.img**, the configuration of DTS 4128 is overwritten. To save existing configuration, save file *dts4128.conf* from directory /etc. After updating, rewrite the file to DTS 4128 (see chapter 5.2 Updating applications or configurations).
- 3. Change to the directory /ram.
- 4. Copy the image into the directory /ram.
- 5. Close FTP connection.
- The update procedure can be started on the DTS 4128 by selecting the menu '3. Maintenance' → '1. Update Software' and press ENTER. The message "Update in progress" appears and at the same time, "Please wait!>" is shown in the command line. All files are copied. The DTS 4128 is automatically restarted on completion of the update.

The telnet or SSH session has to be restarted.

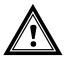

**Caution:** The update procedure (point 6) may take longer time depending on the type and number of images (<5 min) and must not be interrupted under any circumstances. If interrupted, the software on the DTS 4128 will be destroyed and it has to be returned to the manufacturer for repairing.

**Important:** With this update procedure **the whole configuration of the DTS is lost**. Therefore after the update the current IP address (set from DHCP) has to be read again via a serial connection, before via FTP the earlier saved file **dts4128.conf** can be copied back (see procedure in chapter 7.3).

# 7.3 Updating applications or configurations

To update individual files such as, e.g. dts4128, dts4128menu, dts4128ntpd, dts4128dts\_time.ko, dts4128.conf, dts4128mbsn.tbl, dts4128usersn.tbl (time zone table) etc. on the DTS 4128, the following steps are carried out  $\rightarrow$  all file names must be written in small letters.:

- Connect a FTP client software to the DTS 4128 (e.g. with Internet Explorer enter: *ftp://dts@[IP address]*) (as user dts).
- 2. Change to the directory /ram.
- 3. Copy all the files to be updated into the directory /ram.
- 4. Close FTP-Connection.
- The update procedure can be started on DTS 4128 by selecting the menu '3. Maintenance' → '1. Update Software' and press ENTER. The message "Update in progress" appears and at the same time, "Please wait!>" is shown in the command line. All files are copied. The DTS 4128 is automatically restarted on completion of the update.

The telnet or SSH session has to be restarted.

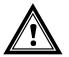

**Caution:** The copy procedure (point 5) may take longer depending on the type and number of images (<5 min) and must not be interrupted under any circumstances. If interrupted, the software on the DTS 4128 will be destroyed and it has to be returned to the manufacturer for repairing.

# 7.4 FTP connection

Connect a FTP client software (binary format) by entering *ftp://dts@[IP address of the* **DTS 4128]** (e.g. with Internet Explorer enter: *ftp://dts@10.241.0.5*).

To directly reach the sub-directory /ram, you can enter ftp://dts@[IP address]/ram.

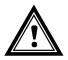

**Caution:** The FTP client must be set to binary mode. An update with images transferred in ASCII mode may destroy the DTS device.

# **FTP-Tools**

|                                          | Windows 98, ME, 2000, XP, Vista                      | Linux (Suse, Redhat) |  |
|------------------------------------------|------------------------------------------------------|----------------------|--|
| Integrated in the system (file manager): | Windows Explorer<br><i>Start ➔ Execute:</i> Explorer | Konqueror            |  |
| Programs (examples)                      | CuteFTP                                              | KBear                |  |

# 7.5 Save Configuration externally

### (for backup or copy to another DTS 4128)

#### Save the current configuration via MOBA-NMS:

- 1. Select DTS device in the device view.
- 2. Menu 'Edit' → Select 'Backup configuration...'.
- 3. Select the elements that are to be saved. (In case of doubt, select everything)
- 4. Click button 'Next >'.
- 5. Indicate destination file by clicking the 'Browse...' button.
- 6. Optionally: enter a free backup comment. E.g. reason for the backup, use, etc. This comment will then be shown during the restoration of the backup.
- 7. By clicking the 'Finish' button, the backup is created.
- 8. Am Ende des Backup-Vorgangs wird eine Übersicht über den Verlauf angezeigt. Daraus ist ersichtlich, welche Elemente gesichert wurden und welche nicht vorhanden sind oder nicht gesichert werden konnten.

#### Save the current configuration via FTP:

- Connect a FTP client software to the DTS 4128 (e.g. with Internet Explorer enter: *ftp://dts@[IP address]*) (as user dts).
- 2. Change to the DTS 4128 directory /etc.
- 3. Save the *dts4128.conf* (configuration) to the user PC (e.g. copy the file to the Desktop or to the directory *My Documents*).

#### Copy configuration to another DTS 4128:

In order to copy the entire configuration or elements of it from a DTS device to another, the according assistant in MOBA-NMS can be used. For this, select the source device (from which the configuration shall be transferred) and start the assistant in the menu 'Edit'  $\rightarrow$  'Transfer configuration...'. It will lead you through the individual steps.

Without MOBA-NMS, perform the procedure explained in chapter 7.3.

**Important:** When copying the configuration from one DTS 4128 to another, the IP address may have to be changed after the download by serial connection.

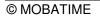

# 8 Time administration

# 8.1 Time acceptance

### Variants of time synchronization

• Adjusting:

After starting the DTS 4128, the time is set for a first time (from source or manually). Afterwards, the time will only be aligned with maximum adjusting speed if deviating from the source.

Configuration, see Chapter "6.5.6 Time-keeping"

• Setting:

Time deviations are always corrected in full immediately: Seconds are set immediately; partial seconds are corrected with 50ms/s.

#### Manual time set:

• The time is always set immediately. The stratum is set to 1 or pre-set to a fix stratum. If new source time information is available, the time will be adjusted again and the stratum set accordingly.

# 8.2 Time acceptance from an external source (DCF or GPS)

### Acceptance from an external source (DCF input):

• At least 2 minutes reception (DCF-GPS) is required, before the NTP server is available.

Time source stratum =  $0 \rightarrow$  stratum of the DTS 4128 = 1

#### Stratum normal, synchronized operation:

 The stratum value behaves as follows for synchronization from the time source: If St\_fix > 0: then stratum = St\_fix (particularly for manually set time) applies If St\_fix = 0: then stratum = stratum of the source + 1 applies

#### Stratum in case of error:

 The stratum value behaves as follows in the case of external time source loss: To: Timeout time 1-999 [h], configured for the external source St\_fix: 0..15, configurable stratum, 0 = auto St\_max: 1..16, configurable max. stratum in the case of synchronization loss

If St\_fix > 0: then stratum = St\_fix applies If St\_fix = 0: then stratum = MIN((t\_current - t\_lastsynch)/(To \* 255), St\_max) applies whereby: t\_current [s]: current time t\_lastsynch [s]: time of the last synchronization

- Adjusting the clock after identifying a leap in time: Tst: 0..60'000 [ms], parameter time deviation for stratum alteration by 1
  - Tdiff: current time difference in ms

| If St_fix > 0:                  | then stratum = St_fix applies                 |
|---------------------------------|-----------------------------------------------|
| If $Tst > 0$ AND $St_fix = 0$ : | then stratum = MIN(Tdiff/Tst, St_max) applies |
| If Tst = 0 AND St_fix = 0:      | then stratum = 1 (auto) applies               |

# 8.3 Time acceptance from NTP

#### Acceptance:

 As NTP RFC 1305 (www.ntp.org) (see http://ntp.isc.org/bin/view/Servers/WebHome for internet-server)

#### Stratum normal, synchronized operation:

• Stratum value of DTS is always one step higher then the actual NTP timeserver

#### Stratum in case of an error

• As NTP RFC 1305 (www.ntp.org)

#### 8.4 NTP as backup

If DTS 4128 is synchronized with a DCF or GPS source, the NTP can be used as redundancy source. This function is active, as soon as at least one timeserver is configured in menu '2. Configuration'  $\rightarrow$  '2. Time handling  $\rightarrow$  '4. NTP server').

#### Stratum normal, synchronized operation:

• Equal Stratum value "Time Acceptance from an external source (DCF or GPS)"

#### Behavior in case of an error:

 Failure of primary Source: St. est.: expected NTP Stratum St. est = MAX(Stratum NTP candidates) If Stratum > St. est + 1, then change to NTP as source takes place (internal stratum is one step higher than the poorest available NTP source). As soon as the primary source is available again, the changes are set back.

### 8.5 Time server

- NTP v4 (compatible with v3) as per RFC 1305 (Port 123)
- SNTP (UDP), RFC2030 (Port 123)
- TIME (TCP/UDP), RFC 868 (Port 37)
- DAYTIME (TCP/UDP), RFC 867 (Port 13)

#### 8.6 Time accuracy, time-keeping

See technical data Appendix F.

#### 8.7 Leap second

The announcement of the switching second is outputted by DCF and NTP each time 1 hour before the defined time .

### 8.8 Redundant operation of 2 DTS 4128.timeservers

For redundant operation two DTS 4128 devices are synchronized via optical fibers. For this purpose, a mini GBIC module is plugged into both devices and connected via optical fibers (see Appendix F, Technical Data):

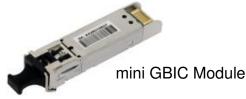

Both devices have a GPS receiver in redundant operation. Both devices are configured for the redundant mode, but are basically equal and work out the master/slave role among themselves. The slave is always synchronized to the master in operation. The slave supervises the system time on the basis of its own GPS time and generates an error message, should the time difference amount exceed the configurable value of n milliseconds.

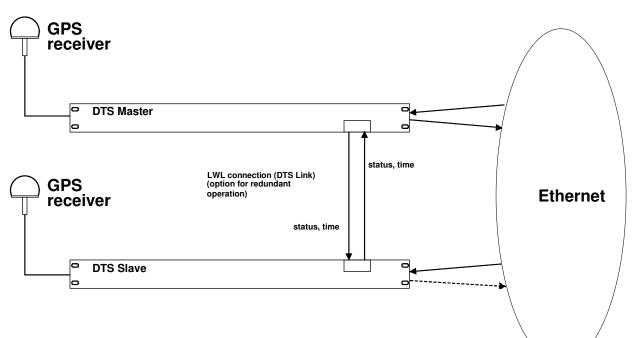

- Starting the devices with fiber optic connection The devices work out among themselves which is the master (normally the one synchronized first)
- Starting the devices without fiver optic connection The devices do not send out any time information until there is an LWL connection, or the devices are reconfigured.
- The slave synchronizes to the master. Whereby stratum/slave = stratum/master +1 The time of the slave is always set immediately to the master time (no fine adjustment).
- In case of loss of the master GPS, the master stratum increases on the basis of the configurable parameters up to the maximum stratum. The slave follows, i.e. the slave stratum is always 1 higher. The slave takes over the master role from a configurable stratum value (if the status of the slave is better than that of the master) and synchronizes to its own GPS. The previous master becomes the slave. This distribution of roles remains until the new master loses GPS synchronization.
- The slave assumes the master function in the case of a loss of the master.

- If the former master is working again, it assumes the actual time of the current master and remains in slave mode.
- In the case of an fiber optic connection loss, the slave checks the status of the master over the network and remains in slave mode as long as the master is accessible and is working normally. If the master is no longer accessible, no longer sends out any SINEC telegrams, or has a worse status, the slave assumes the master function.

### <u>NTP</u>

The NTP clients select the server with the lower stratum.

DCF77 coded (fiber optic output)

No redundancy

#### 9.1 General

The SNMP version V2c or V3 for Get, Put and Notification (Trap) is used.

A full SNMP agent is implemented on the DTS (MIBII, DTS4128).

For SNMP V2c, following standard *Communities* are used:

| Read only : | romobatime   |
|-------------|--------------|
| Read/write: | rwmobatime   |
| Trap:       | trapmobatime |

For SNMP V3, following standard *User I Passwords* are used:

| dtsUser1: | mobatime |                             |
|-----------|----------|-----------------------------|
| dtsUser2: | mobatime |                             |
| dtsInfo:  | mobatime | (not changeable, read only) |

DtsUser1 and dtsUser2 have full read/write access on all objects. With SNMP V3 rules, access can be reduced. Changes of the rules can only be modified over the DTS menu but not via SNMP.

SNMP V3 agent supports user validation (authentication MD5) and encoding (encryption DES).

MIBII values like sysDescr, sysContact, sysName, or sysLocation can only be modified over the DTS menu but not via SNMP.

The following MIB definitions are used:

SNMPv2-SMI, SNMPv2-MIB, SNMPv2-CONF, SNMPv2-TC, SNMPv2-TM, SNMP-FRAMEWORK-MIB, SNMP-MPD-MIB, SNMP-NOTIFICATION-MIB, SNMP-TARGET-MIB, SNMP-USER-BASED-SM-MIB, SNMP-VIEW-BASED-ACM-MIB, RFC1213-MIB, IF-MIB, IP-MIB, IP-FORWARD-MIB, TCP-MIB, UDP-MIB, HOST-RESOURCES-MIB, HOST-RESOURCES-TYPES, DISMAN-EVENT-MIB, NOTIFICATION-LOG-MIB, UCD-SNMP-MIB, NET-SNMP-MIB, NET-SNMP-TC

SNMP V2c,V3:DTS-COMMON(File: DTS-COMMON-MIB.TXT)General DTS definition, always requiredDTS4128(DTS4128-MIB.TXT)Device specific DTS definitions

SNMP V1: DTS-COMMON (File: DTS-COMMON-MIBv1.TXT) General DTS definition, always required DTS4128 (DTS4128-MIBv1.TXT) Device specific DTS definitions

The MIB files can be copied from the DST 4128 with FTP (For FTP use, see Chapter"7.4 FTP Connection"):/etc/snmp/mibs/DTS-MIB:/etc/snmp/mibs/Standard MIBS:/usr/share/snmp/mibs/

# 9.2 Device configuration with SNMP

If one or several variables are set with *Put* in a configuration group, the variable *dts4128???ConfigCmd* must be set at the end to 1 in the corresponding group. The values of the entire configuration group are assumed from the DTS with this command (1=accept).

As long as the accept command has not been set, the changed variables can be restored to the old values by setting the *dts4128????ConfigCmd* variable to 2 (2=undo, restore).

After sending the accept command, a dts4128ConfigChanged Notification is sent.

The definitions of the available variables can be taken from the MIB files.

#### Example:

| •                                 |               |                                               |
|-----------------------------------|---------------|-----------------------------------------------|
| Management-System                 |               | DTS                                           |
| Put dts4128FTPMode=1              | $\rightarrow$ | Variable is set to 1 internally               |
| Put dts4128NetServicesConfigCmd=1 | $\rightarrow$ | Configuration group is assumed                |
|                                   | ←             | Sends dts4128ConfigChanged Notification       |
|                                   |               | with the new time dts4128NetConfigChangedTime |

# 9.3 DTS subagent SNMP notification

Protocol: SNMPv2c Notification

For *Notifications* to be sent out, SNMP must be switched on. In addition, at least one receiver system must be configured.

# 9.3.1 Start up

Sent out when the subagent for the DTS is started.

This *Notification* is always sent out, as soon as SNMP is activated and a destination address is configured.

#### 9.3.2 Shutdown

Sent out when the subagent for the DTS is stopped.

This *Notification* is always sent out, as soon as SNMP is activated and a destination address is configured.

# [dts4128StartUp]

[dts4128Shutdown]

# 9.3.3 Status changed

# [dts4128StatusChanged]

Sent out when the subagent detects a status change in the DTS application process. The following variables are monitored for changes:

dts4128SysStatus, dts4128SysTimeSource, dts4128SysStratum, dts4128SysMasterMode

This *Notification* is always sent out, as soon as SNMP is activated, and a destination address is configured.

| Field                | Туре         | Size    | Description                           | Example          |
|----------------------|--------------|---------|---------------------------------------|------------------|
| dts4128SysStatus     | Unsigned Int | 4 Bytes | Contains the internal system status   | 66309            |
| dts4128SysOffset     | Integer      | 4 Bytes | Actual time offset of the system [us] | -1523 → -1.523ms |
| dts4128SysTimeSource | Byte         | 1 Byte  | Actual time source                    | 2                |
| dts4128SysStratum    | Byte         | 1 Byte  | Actual system stratum level           | 1                |
| dts4128SysMasterMode | Byte         | 1 Byte  | Master/slave mode                     | 1                |

The Notification sent out contains the following data:

# 9.3.4 Configuration changed

# [dts4128ConfigChanged]

Sent out when the subagent detects a configuration change in the DTS application processes.

This *Notification* is always sent out, as soon as SNMP is activated and a destination address is configured.

| Field                                   | Туре      | Size    | Description                                                                     |
|-----------------------------------------|-----------|---------|---------------------------------------------------------------------------------|
| dts4128SysConfigChangedTime             | TimeTicks | 4 Bytes | Contains the TimeTicks value of the last change in 1/100 <sup>tth</sup> seconds |
| dts4128NetConfigChangedTime             | TimeTicks | 4 Bytes |                                                                                 |
| dts4128TSConfigChangedTime              | TimeTicks | 4 Bytes |                                                                                 |
| dts4128RedOpConfigChangedTime           | TimeTicks | 4 Bytes |                                                                                 |
| dts4128RelayConfigChangedTime           | TimeTicks | 4 Bytes |                                                                                 |
| dts4128MailConfigChangedTime            | TimeTicks | 4 Bytes |                                                                                 |
| dts4128SnmpConfigChangedTime            | TimeTicks | 4 Bytes |                                                                                 |
| dts4128NTPConfigChangedTime             | TimeTicks | 4 Bytes |                                                                                 |
| dts4128OutLineDCFConfigChangedTime      | TimeTicks | 4 Bytes |                                                                                 |
| dts4128OutLineTZServerConfigChangedTime | TimeTicks | 4 Bytes |                                                                                 |
| dts4128NetServicesConfigChangedTime     | TimeTicks | 4 Bytes |                                                                                 |

The *Notification* sent out contains the following data:

The *ConfigChangedTime* variables show the time of the last change of the relevant configuration group. The management system can decide on the basis of these time values, which configurations need to be reloaded.

# Configuration group table

| Configuration group                    | Variable                                                 |
|----------------------------------------|----------------------------------------------------------|
| dts4128SysConfigChangedTime            | dts4128Language                                          |
|                                        | dts4128Timezone                                          |
|                                        | dts4128PowerSupply                                       |
| dts4128NetConfigChangedTime            | dts4128IP4Addr                                           |
|                                        | dts4128IP4Mask                                           |
|                                        | dts4128IP4Gateway                                        |
|                                        | dts4128IP4Nameserver<br>dts4128Hostname                  |
|                                        | dts4128Domain                                            |
|                                        | dts4128DHCPMode                                          |
|                                        | dts4128EthernetLinkMode                                  |
| dts4128NetServicesChangedTime          | dts4128TelnetMode                                        |
| ···· · ··· · · · · · · · · · · · · · · | dts4128FTPMode                                           |
|                                        | dts4128SSHMode                                           |
| dts4128TSConfigChangedTime             | dts4128TSType                                            |
|                                        | dts4128TSStratumMode                                     |
|                                        | dts4128TSStratumErrorLimit                               |
|                                        | dts4128TSTimeout                                         |
|                                        | dts4128TSStratumTimeout1                                 |
|                                        | dts4128TSOffsetPerStratum                                |
|                                        | dts4128TSMaxOffsetForTimeValid                           |
|                                        | dts4128TSDCFAdjusment                                    |
|                                        | dts4128TSAdjusmentMode<br>dts4128TSMaxAdjusmentSpeed     |
|                                        | dts4128TSQuartzType                                      |
|                                        | dts4128TSOffsetSynchOnly                                 |
|                                        | dts4128TSLeapSecMode                                     |
|                                        | dts4128TSLeapSecDate                                     |
| dts4128RedOpConfigChangedTime          | dts4128RedOpMode                                         |
|                                        | dts4128RedOpSwitchOverStratum                            |
|                                        | dts4128RedOpMaxOffsetSlaveTimeSource                     |
|                                        | dts4128RedOp2ndDTSIPAddress                              |
|                                        | dts4128RedOp2ndDTSIPPort                                 |
| dts4128NTPConfigChangedTime            | dts4128NTPBroadcastAddr1                                 |
|                                        | dts4128NTPBroadcastInterval1                             |
|                                        | dts4128NTPBroadcastTTL1                                  |
|                                        | dts4128NTPBroadcastAddr2                                 |
|                                        | dts4128NTPBroadcastInterval2                             |
|                                        | dts4128NTPBroadcastTTL2<br>dts4128NTPSourceTable         |
|                                        | (Address, min/max poll, mode, prefer)                    |
| dts4128RelayConfigChangedTime          | dts4128RelayAlarmMask                                    |
| dts4128MailConfigChangedTime           | dts4128MailMode                                          |
| dis+120Mail00mig0hanged1ime            | dts4128MailAlarmMask                                     |
|                                        | dts4128MailServerIPAddress                               |
|                                        | dts4128MailServerPort                                    |
|                                        | dts4128MailAddrDestination1                              |
|                                        | dts4128MailAddrDestination2                              |
|                                        | dts4128MailAddrReply                                     |
|                                        | dts4128MailAddrFrom                                      |
| dts4128SnmpConfigChangedTime           | dts4128SnmpMode                                          |
|                                        | dts4128SnmpAlarmMask                                     |
|                                        | dts4128SnmpROCommunity                                   |
|                                        | dts4128SnmpTrapMode                                      |
|                                        | dts4128SnmpTrapAlarmMask                                 |
|                                        | dts4128SnmpTrapCommunity                                 |
|                                        | dts4128SnmpTrapListenerIPAddress1                        |
|                                        | dts4128SnmpTrapListenerPort1<br>dts4128SnmpTrapVersion1  |
|                                        | dts4128SnmpTrapListenerIPAddress2                        |
|                                        | dts4128SnmpTrapListenerPort2                             |
|                                        | dts4128SnmpTrapVersion2                                  |
|                                        |                                                          |
|                                        |                                                          |
| dts4128OutLineDCFConfigChangedTime     | dts4128SnmpTrapAliveMsgInterval<br>dts4128OutLineDCFMode |

| dts4128OutLineTZServerMode          |
|-------------------------------------|
| dts4128OutLineTZServerMCastAddr     |
| dts4128OutLineTZServerMCastPort     |
| dts4128OutLineTZServerNTPInterval   |
| dts4128OutLineTZServerTTL           |
| dts4128OutLineTZServerTableInterval |
| dts4128OutLineTZServerEntryInterval |
| dts4128OutLineTZServerTable         |
| (TZ entry number)                   |
|                                     |

# 9.3.5 Alive notification

# [dts4128Alive]

Sent out in a configurable interval.

This *Notification* is always sent out, as soon as SNMP and the alarm traps are activated and a destination address is configured.

The *Notification* sent out contains the following data:

| Field            | Туре         | Size    | Description                                                                    | Example                                              |
|------------------|--------------|---------|--------------------------------------------------------------------------------|------------------------------------------------------|
| dts4128SysStatus | Unsigned Int | 4 Bytes | Contains the internal system status                                            | 66309                                                |
| dts4128SysAlarms | Byte Array   | 8 Bytes | 64 Bit Alarm flags<br>1.Byte Bit 07<br>2.Byte Bit 815<br>::<br>8.Byte Bit 5663 | FFF870FF.FFFFFFF<br>    5.Byte<br>  2.Byte<br>1.Byte |

# 9.3.6 Alarm notification

# [dts4128Alarm]

Sent out if alarm status changes, i.e. *Notification* is sent out when an alarm flag is set or deleted.

This *Notification* is always sent out, as soon as SNMP and the alarm traps are activated and a destination address is configured.

| The Notification sent of | out contains the following data: |
|--------------------------|----------------------------------|
|                          | at containe the renothing data   |

| Field                      | Туре            | Size     | Description                                        | Example          |
|----------------------------|-----------------|----------|----------------------------------------------------|------------------|
| dts4128TrapAlMsgErrorNr    | Byte            | 1 Bytes  | No. of the alarm bit (063)                         | 3                |
| dts4128TrapAIMsgErrorState | Byte            | 1 Bytes  | 0 = alarm bit was deleted<br>1 = alarm bit was set | 1                |
| dts4128TrapAIMsgErrorTime  | Unsigned<br>Int | 4 Bytes  | PC-time in seconds since<br>01.01.1970 00:00:00    | 946684805        |
| dts4128TrapAIMsgErrorText  | Text            | 59 Bytes | Error text                                         | Failure supply 1 |

# A Connection diagrams

# A.1 Front connections

| •     | ē     | •    | ••       |     | • |
|-------|-------|------|----------|-----|---|
| power | alarm | sync | terminal | LAN |   |
|       |       |      |          |     |   |

# **PC - Terminal Connection:**

| Type of connector:<br>Interface:<br>Baud rate:<br>Data Bits:<br>Parity: | Sub-D 9p connector (male)<br>RS232<br>38400 Bauds<br>8<br>no |
|-------------------------------------------------------------------------|--------------------------------------------------------------|
| Parity:                                                                 | no                                                           |
| Stop Bit:                                                               | 1                                                            |
| Flow control:                                                           | no                                                           |

Cable DTS 4128 – PC: Crossed cable, female – female connectors (null modem) (DTE-DTE) Max. length of the connection 3m

Connections between female connector 1 (SUB-D 9 / 1) and female connector 2 (SUB-D 9 / 2)

|                                 | SOB-D 8 | SUB-D 9 / 1 SUB-D 9 / 2 |                                 |  |  |
|---------------------------------|---------|-------------------------|---------------------------------|--|--|
| Receive Data *                  | 2       | 3                       | Transmit Data                   |  |  |
| Transmit Data *                 | 3       | 2                       | Receive Data                    |  |  |
| Data Terminal Ready             | 4       | 1&6                     | Data Set Ready & Carrier Detect |  |  |
| System Ground *                 | 5       | 5                       | System Ground                   |  |  |
| Data Set Ready & Carrier Detect | 1&6     | 4                       | Data Terminal Ready             |  |  |
| Request to Send                 | 7       | 8                       | Clear to Send                   |  |  |
| Clear to Send                   | 8       | 7                       | Request to Send                 |  |  |
|                                 |         |                         |                                 |  |  |

\* At least needed connections.

# LAN Connection:

| Plug:               | RJ45                                     |
|---------------------|------------------------------------------|
| Interface:          | Ethernet, 10/100Mbit half or full duplex |
| Use only shielded c | ables!                                   |

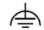

24V DC +20/-10% max: 10W

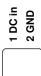

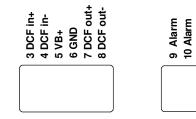

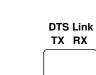

DTS 4128.timeserver connections

For technical data see in Appendix "F Technical data"

| Clamp | Connection             | Description                                                                                                 |
|-------|------------------------|----------------------------------------------------------------------------------------------------|
| ÷     | Earth connection       |                                                                                                    |
| 1     | DC in power supply +   | Input for external DC supply                                                                                |
| 2     | DC in power supply GND | Ground                                                                                                    |
| 3     | DCF input +            | DCF input, e.g. for connection of a GPS 4500- or DCF-                                                       |
| 4     | DCF input -            | receiver with current loop output.                                                                          |
| 5     | DC output +            | DC output for GPS 4500                                                                                      |
| 6     | DC output GND          | DC in voltage -2V, max. 400mA                                                                               |
| 7     | DCF output +           | DCF output, current loop passive,                                                                           |
| 8     | DCF output -           | Umax= 30VDC, I <sub>on</sub> = 1015mA, I <sub>off</sub> < 1mA @20VDC                                        |
| 9     | Alarm relay            | Alarm contact, open when alarm is active                                                                    |
| 10    | Alarm relay            | Switching load: 30 W (125 VDC or 1 A), e.g. 1 A @ 30 VDC<br>or 60 VA (150 VAC or 1 A), e.g. 0.5 A @ 120 VAC |
|       | DTS link               | Optical connection to a 2 <sup>nd</sup> DTS 4128.timeserver<br>Mini GBIC plug-in                            |

# A.3 Plug-in spring terminals

multiple contact strip 100% protected against wrong plug; WAGO CAGE CLAMP®-connection Cross section of 0,08 mm<sup>2</sup> to 1,5 mm<sup>2</sup> (from AWG 28 to AWG 14) Voltage CSA 300 V / current CSA 10 A Rated voltage: EN 250 V Rated surge voltage: 2,5 kV Nominal current: 10 A Strip length: 7 mm (0,28 in)

Pulled off spring terminal with operation tool:

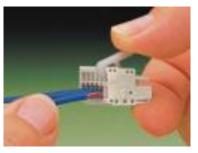

2 operation tools are delivered with the accessory bag.

# A.4 Connection GPS 4500 or DCF 450

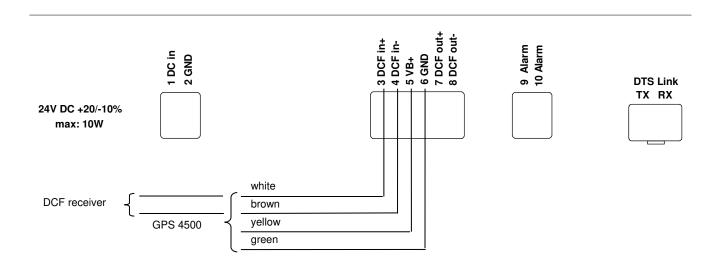

# B Time zone table

| No.      | City / State                                                                                                    | UTC<br>Offset | DST      | Standard $\rightarrow$ DST                                             | $DST \rightarrow Standard$                                             |
|----------|----------------------------------------------------------------------------------------------------|---------------|----------|------------------------------------------------------------------------|------------------------------------------------------------------------|
| 00       | UTC (GMT), Monrovia                                                                                                    | 0             | No       |                                                                        |                                                                        |
| 01       | London, Dublin, Lisbon                                                                                                    | 0             | Yes      | Last Sun. Mar. (01:00)                                                 | Last Sun. Oct. (02:00)                                                 |
| 02       | Brussels, Amsterdam, Berlin, Bern,<br>Copenhagen, Madrid, Oslo, Paris,<br>Rome, Stockholm, Vienna, Belgrade,<br>Bratislava, Budapest, Ljubljana, Prague,<br>Sarajevo, Warsaw, Zagreb | +1            | Yes      | Last Sun. Mar. (02:00)                                                 | Last Sun. Oct. (03:00)                                                 |
| 03       | Athens, Helsinki, Riga, Tallinn, Sofia,<br>Vilnius                                                                                                    | +2            | Yes      | Last Sun. Mar. (03:00)                                                 | Last Sun. Oct. (04:00)                                                 |
| 04       | Bucharest                                                                                                    | +2            | Yes      | Last Sun. Mar. (03:00)                                                 | Last Sun. Oct. (04:00)                                                 |
| 05       | Pretoria, Harare,<br>Kaliningrad                                                                                                    | +2            | No       |                                                                        |                                                                        |
| 06       | Amman                                                                                                    | +2            | Yes      | Last Thu. Mar. (23:59)                                                 | Last Fri. Oct. (01:00)                                                 |
| 07       | UTC (GMT)                                                                                                    | 0             | No       |                                                                        |                                                                        |
| 08       | Istanbul, Kuwait City, Minsk, Moscow,<br>Saint Petersburg, Volgograd                                                                                                    | +3            | No       |                                                                        |                                                                        |
| 09       | Praia, Cape Verde                                                                                                    | -1            | No       |                                                                        |                                                                        |
| 10       | UTC (GMT)                                                                                                    | 0             | No       |                                                                        |                                                                        |
| 11       | Abu Dhabi, Muscat, Tbilisi, Samara                                                                                                    | +4            | No       |                                                                        |                                                                        |
| 12       | Kabul                                                                                                    | +4.5          | No       |                                                                        |                                                                        |
| 13       | Adamstown (Pitcairn Is.)                                                                                                    | -8            | No       |                                                                        |                                                                        |
| 14       | Tashkent, Islamabad, Karachi,<br>Yekaterinburg                                                                                                    | +5            | No       |                                                                        |                                                                        |
| 15       | Mumbai, Kolkata, Chennai,<br>New Delhi, Colombo                                                                                                    | +5.5          | No       |                                                                        |                                                                        |
| 16       | Astana, Thimphu, Dhaka, Novosibirsk                                                                                                    | +6            | No       |                                                                        |                                                                        |
| 17       | Bangkok, Hanoi, Jakarta, Krasnoyarsk                                                                                                    | +7            | No       |                                                                        |                                                                        |
| 18       | Beijing, Hong Kong, Singapore, Taipei,<br>Irkutsk                                                                                                    | +8            | No       |                                                                        |                                                                        |
| 19       | Tokyo, Seoul, Yakutsk                                                                                                    | +9            | No       |                                                                        |                                                                        |
| 20       | Gambier Island                                                                                                    | -9            | No       |                                                                        |                                                                        |
| 21       | South Australia: Adelaide                                                                                                    | +9.5          | Yes      | 1 <sup>st</sup> Sun. Oct (02:00)                                       | 1 <sup>st</sup> Sun. Apr. (03:00)                                      |
| 22       | Northern Territory: Darwin                                                                                                    | +9.5          | No       |                                                                        |                                                                        |
| 23       | Brisbane, Guam,<br>Port Moresby, Vladivostok                                                                                                    | +10           | No       |                                                                        |                                                                        |
| 24       | Sydney, Canberra, Melbourne,<br>Tasmania: Hobart                                                                                                    | +10           | Yes      | 1 <sup>st</sup> Sun. Oct. (02.00)                                      | 1 <sup>st</sup> Sun. Apr. (03:00)                                      |
| 25       | UTC (GMT)                                                                                                    | 0             | No       |                                                                        |                                                                        |
| 26       | UTC (GMT)                                                                                                    | 0             | No       |                                                                        |                                                                        |
| 27       | Honiara (Solomon Is.), Magadan,<br>Noumea (New Caledonia)                                                                                                    | +11           | No       |                                                                        |                                                                        |
| 28       | Auckland, Wellington                                                                                                    | +12           | Yes      | Last Sun. Sep. (02:00)                                                 | 1 <sup>st</sup> Sun. Apr. (03:00)                                      |
| 29       | Majuro (Marshall Is.), Anadyr                                                                                                    | +12           | No       |                                                                        |                                                                        |
| 30       | Azores                                                                                                    | -1            | Yes      | Last Sun. Mar. (00:00)                                                 | Last Sun. Oct. (01:00)                                                 |
| 31       | Middle Atlantic                                                                                                    | -2            | No       |                                                                        |                                                                        |
| 32       | Brasilia                                                                                                    | -3            | Yes      | 3 <sup>rd</sup> Sun. Oct. (00:00)                                      | 3 <sup>rd</sup> Sun. Feb. (00:00)                                      |
| 33       | Buenos Aires                                                                                                    | -3            | No       | and Sup Mar (00:00)                                                    | 1st Sup New (00:00)                                                    |
| 34<br>35 | Newfoundland                                                                                                    | -3.5          | Yes      | 2 <sup>nd</sup> Sun. Mar. (02:00)<br>2 <sup>nd</sup> Sun. Mar. (02:00) | 1 <sup>st</sup> Sun. Nov. (02:00)<br>1 <sup>st</sup> Sun. Nov. (02:00) |
|          | Atlantic Time (Canada)                                                                                                    | -4            | Yes      | 2 ··· Jun. War. (U2:00)                                                | 1 <sup></sup> Sun. 1907. (02:00)                                       |
| 36<br>37 | La Paz<br>Bogota, Lima, Quito                                                                                                    | -4<br>-5      | No<br>No |                                                                        |                                                                        |
| 37       | New York, Eastern Time (US & Canada)                                                                                                    | -5            | Yes      | 2 <sup>nd</sup> Sun. Mar. (02:00)                                      | 1 <sup>st</sup> Sun. Nov. (02:00)                                      |
| 39       | Chicago, Central Time (US & Canada)                                                                                                    | -6            | Yes      | 2 <sup>nd</sup> Sun. Mar. (02:00)                                      | 1 <sup>st</sup> Sun. Nov. (02:00)                                      |

Time zone entries in the standard season table (version 10.2).

| 40 | Tegucigalpa, Honduras       | -6   | No  |                                   |                                   |
|----|-----------------------------|------|-----|-----------------------------------|-----------------------------------|
| 41 | Phoenix, Arizona            | -7   | No  |                                   |                                   |
| 42 | Denver, Mountain Time       | -7   | Yes | 2 <sup>nd</sup> Sun. Mar. (02:00) | 1 <sup>st</sup> Sun. Nov. (02:00) |
| 43 | Los Angeles, Pacific Time   | -8   | Yes | 2 <sup>nd</sup> Sun. Mar. (02:00) | 1 <sup>st</sup> Sun. Nov. (02:00) |
| 44 | Anchorage, Alaska (US)      | -9   | Yes | 2 <sup>nd</sup> Sun. Mar. (02:00) | 1 <sup>st</sup> Sun. Nov. (02:00) |
| 45 | Honolulu, Hawaii (US)       | -10  | No  |                                   |                                   |
| 46 | Midway Islands (US)         | -11  | No  |                                   |                                   |
| 47 | Mexico City, Mexico         | -6   | Yes | 1 <sup>st</sup> Sun. Apr. (02:00) | Last Sun. Oct. (02:00)            |
| 48 | Adak (Aleutian Is.)         | -10  | Yes | 2 <sup>nd</sup> Sun. Mar. (02:00) | 1 <sup>st</sup> Sun. Nov. (02:00) |
| 49 | UTC (GMT)                   | 0    | No  |                                   |                                   |
| 50 | UTC (GMT)                   | 0    | No  |                                   |                                   |
| 51 | UTC (GMT)                   | 0    | No  |                                   |                                   |
| 52 | UTC (GMT)                   | 0    | No  |                                   |                                   |
| 53 | UTC (GMT)                   | 0    | No  |                                   |                                   |
| 54 | Ittoqqortoormiit, Greenland | -1   | Yes | Last Sun. Mar. (00:00)            | Last Sun. Oct. (01:00)            |
| 55 | Nuuk, Qaanaaq,Greenland     | -3   | Yes | Last Sat. Mar. (22:00)            | Last Sat. Oct. (23:00)            |
| 56 | Not used                    |      |     |                                   |                                   |
| 57 | Western Australia: Perth    | +8   | No  |                                   |                                   |
| 58 | Caracas                     | -4.5 | No  |                                   |                                   |
| 59 | CET standard time           | +1   | No  |                                   |                                   |
| 60 | Not used                    |      |     |                                   |                                   |
| 61 | Not used                    |      |     |                                   |                                   |
| 62 | Baku                        | +4   | Yes | Last Sun. Mar. (04:00)            | Last Sun. Oct. (05:00)            |
| 63 | UTC (GMT)                   | 0    | No  |                                   |                                   |
| 64 | UTC (GMT)                   | 0    | No  |                                   |                                   |

In countries where the DST switch date changes annually (e.g. Iran, Israel), the time zone has to be defined manually in the user time zone table (entries 80 - 99).

| Legend:<br>UTC:<br>DST:<br>DST Change:<br>Standard $\rightarrow$ DST:<br>DST $\rightarrow$ Standard: | Universal Time Coordinate, equivalent to GMT<br>Daylight Saving Time<br>Daylight Saving Time changeover<br>Time change from Standard time (Winter time) to Summer time<br>Time change from Summer time to Standard time (Winter time)                                                                                                    |
|----------------------------------------------------------------------------------------------------|----------------------------------------------------------------------------------------------------|
| <b>Example:</b><br>2 <sup>nd</sup> last Sun. Mar. (02:00)                                            | Switch over on the penultimate Sunday in March at 02.00 hours local time.                                                                                                    |
| Important:                                                                                           | The Time Zone Table is usually updated as needed. The current table is available for download under the following address: www.mobatime.com $\rightarrow$ Customer Area $\rightarrow$ Customer Support $\rightarrow$ Support Resources $\rightarrow$ Time Zone Table. In case your device is equipped with a newer version than shown in this manual, the current time zone settings should be checked. |

#### Modifications / updating the time zone table:

The time zone tables are filed in the /etc/mbsn.tbl (standard table) and /etc/usersn.tbl (user table) files.

The user table can be changed with Moser-Baer AG software such as, e.g. ETCW. If not changed using MOBA-NMS, it must be copied onto the DTS 4128 in accordance with the update instructions (Chapter"7.3 Updating Applications and Configurations").

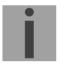

Important: The file names *mbsn.tbl* and *usersn.tbl* must be written in small letters.

# C Alarm list

| Number | Error message                                            | Description / Action                                                                                                    |  |
|--------|----------------------------------------------------------|----------------------------------------------------------------------------------------------------|--|
| 0      | Reboot DTS                                               | DTS 4128 restarted, no intervention required                                                                                   |  |
| 1      | Error bit1                                               | Not used                                                                                                    |  |
| 2      | Supply voltage too low                                   | Power failure (internally measured) -> support                                                                                 |  |
| 3      | Error bit3                                               | Not used                                                                                                    |  |
| 4      | Error bit4                                               | Not used                                                                                                    |  |
| 5      | Error bit5                                               | Not used                                                                                                    |  |
| 6      | Error bit6                                               | Not used                                                                                                    |  |
| 7      | Error bit7                                               | Not used                                                                                                    |  |
| 8      | Wrong time zone DCF                                      | Check DCF configuration                                                                                                    |  |
| 9      | Error bit9                                               | Not used                                                                                                    |  |
| 10     | Error bit10                                              | Not used                                                                                                    |  |
| 11     | Error bit11                                              | Not used                                                                                                    |  |
| 12     | Error bit12                                              | Not used                                                                                                    |  |
| 13     | Error bit13                                              | Not used                                                                                                    |  |
| 14     | Error bit14                                              | Not used                                                                                                    |  |
| 15     | Error bit15                                              | Not used                                                                                                    |  |
| 16     | Time source lost                                         | Stratum too high: check time source                                                                                            |  |
| 17     | Failure time source TO                                   | No time information from the selected time source within the configured timeout: Check time source. In slave mode: check link. |  |
| 18     | No valid time                                            | 20 min after starting no valid time -> Check time source                                                                       |  |
| 19     | NTP synch. lost                                          | Check NTP source                                                                                                    |  |
| 20     | Software trimming                                        | Quartz error or poor source quality                                                                                            |  |
| 21     | NTP not working                                          | Check NTP configuration                                                                                                    |  |
| 22     | Offset source (slave)                                    | Only as slave: check source                                                                                                    |  |
| 23     | Syn only diff too great                                  | Check synchronization and source                                                                                               |  |
| 24     | Mail config. wrong                                       | Check e-mail configuration                                                                                                    |  |
| 25     | SNMP not working                                         | Check SNMP and trap configuration                                                                                              |  |
| 26     | Error bit26                                              | Not used                                                                                                    |  |
| 27     | Error bit27                                              | Not used                                                                                                    |  |
| 28     | Error bit28                                              | Not used                                                                                                    |  |
| 29     | Error bit29                                              | Not used                                                                                                    |  |
| 30     | No opt. link                                             | No connection via DTS link (optical link) in redundant operation.<br>Check connection.                                         |  |
| 31     | No link (LAN)                                            | No connection via LAN link in redundant operation. Check LAN connection.                                                       |  |
| 32     | Switch over slave -> master                              | Switch over slave -> master is occurred. Check ev. the time source of current slave.                                           |  |
| 33     | Difference between slave and local time source too large | In slave mode only: check time sources                                                                                         |  |
| 34     | Local time source lost                                   | In slave mode only: check time sources                                                                                         |  |
| 35     | Error bit35                                              | Not used                                                                                                    |  |

| 36 | Error bit36 | Not used |
|----|-------------|----------|
| 37 | Error bit37 | Not used |
| 38 | Error bit38 | Not used |
| 39 | Error bit39 | Not used |
| 40 | Error bit40 | Not used |
| 41 | Error bit41 | Not used |
| 42 | Error bit42 | Not used |
| 43 | Error bit43 | Not used |
| 44 | Error bit44 | Not used |
| 45 | Error bit45 | Not used |
| 46 | Error bit46 | Not used |
| 47 | Error bit47 | Not used |
| 48 | Error bit48 | Not used |
| 49 | Error bit49 | Not used |
| 50 | Error bit50 | Not used |
| 51 | Error bit51 | Not used |
| 52 | Error bit52 | Not used |
| 53 | Error bit53 | Not used |
| 54 | Error bit54 | Not used |
| 55 | Error bit55 | Not used |
| 56 | Error bit56 | Not used |
| 57 | Error bit57 | Not used |
| 58 | Error bit58 | Not used |
| 59 | Error bit59 | Not used |
| 60 | Error bit60 | Not used |
| 61 | Error bit61 | Not used |
| 62 | Error bit62 | Not used |
| 63 | Error bit63 | Not used |

# D Troubleshooting

|    | Error                                                     | $\rightarrow$                                                                                                    | $\rightarrow$                                                       | Solution / possible cause                                                                                                    |
|----|-----------------------------------------------------------|----------------------------------------------------------------------------------------------------|---------------------------------------------------------------------|----------------------------------------------------------------------------------------------------|
| 1  | DTS does not accept time                                  | Does the reading change (approx.<br>every 3 sec) Sec counter DCF in<br>Status $\rightarrow$ Source $\rightarrow$ TIME SOURCE<br>INFORMATION?            | No, but 20 min.<br>have not yet<br>passed since the<br>last reboot. | After new installation or powers supply failure, it<br>may take up to 20 min. until the GPS receiver<br>(e.g. GPS 4500) sends out valid telegrams. Wait<br>for this time to pass.                                                                                                    |
| 2  |                                                           |                                                                                                    | No, for more<br>than 20 minutes.                                    | <ul><li>Check DCF reception LED</li><li>Check polarity cabling to GPS.</li><li>Check positioning of the GPS receiver</li></ul>                                                                                                    |
| 3  |                                                           | Error-Bit 23 (Syn only diff too big) in<br>Status $\rightarrow$ Alarm status set                                                                        |                                                                     | The deviation to the received time is beyond the maximal allowed time correction.<br>In the menu <i>Configuration</i> $\rightarrow$ <i>Time administration</i> $\rightarrow$ <i>Time-keeping configuration</i> $\rightarrow$ TIME ADJUSTMENT CONFIGURATION, set the parameter synch. only offset (4) to 0 (=deactivated). The time is now adjusted independently of the deviation's extend. It is however recommended to set a limit in normal operation (default 800ms).                                                                                                    |
| 4  |                                                           | Offset to source in Status → Time→<br>TIME INFORMATION AND<br>STATUS always shows the same<br>offset                                                    |                                                                     | <ul> <li>If Error-Bit 23 set, see point 3</li> <li>The deviation is that big, that offset changes cannot be seen due to the displayed resolution.</li> </ul>                                                                                                    |
| 5  |                                                           | Configuration has just been<br>changed                                                                                                    |                                                                     | In the case of configuration changes, particularly<br>if the time configuration is concerned, it can take<br>several minutes for the change to appear<br>correctly.                                                                                                    |
| 6  | Error-Bit 16 set ( <i>time source fail stratum</i> )      |                                                                                                    |                                                                     | See 1                                                                                                    |
| 7  | Error-Bit 17 set ( <i>time source fail TO</i> )           |                                                                                                    |                                                                     | See 1                                                                                                    |
| 8  | Error-Bit 23 set (Syn only diff too big)                  |                                                                                                    |                                                                     | See 1                                                                                                    |
| 9  | Drift (ppm) of quartz<br>too high                         | The drift displayed in the menu<br>Status $\rightarrow$ Time $\rightarrow$ TIME INFORMA-<br>TION AND STATUS is bigger than<br>stated in the data sheet. |                                                                     | <ul> <li>The quartz drift is measured and corrected continuously. After initial operation, it may take up to 24 hours until optimal accuracy is reached (with GPS reception).</li> <li>Very large temperature change (outside the specification)</li> <li>Time correction was carried out manually.</li> </ul>                                                                                                    |
| 10 | Needed information to<br>contact your<br>MOBATIME service |                                                                                                    |                                                                     | Device type, part number, production number<br>and serial number:<br>Details are given on the adhesive type label.<br>The following files must be provided for the<br>analysis:<br>All files (in .zip folders, separate for each<br>device) from the directories /var/log/ and /etc/<br>and the file: /ram/trim.log.<br>To copy this files use FTP, e.g. Windows<br>Explorer with ftp://[IP address], see chapter 7.4 .<br>If the log files cannot be copied, please read<br>out the current software version:<br>The software version can be queried in the menu<br>1 STATUS/9 Versions of the software .<br>Place and date of purchase and of<br>commissioning of the device.<br>Most comprehensive possible details of the<br>malfunction:<br>Describe the problem, possible causes,<br>measures taken, the system environment /<br>operating mode and configuration, etc. |

# E Copyright notice

The whole LINUX system and parts of the DTS 4128.timeserver controlling software are based on open source software and are subordinated to the GNU General public Licence (GPL). The source code can be ordered from Moser-Baer AG (support@mobatime.com).

The other part of the software system is the copyrighted work of Moser-Baer AG and is owned by Moser-Baer AG.

#### GNU GENERAL PUBLIC LICENSE

Version 2, June 1991 Copyright (C) 1989, 1991 Free Software Foundation, Inc. 59 Temple Place, Suite 330, Boston, MA 02111-1307 USA Everyone is permitted to copy and distribute verbatim copies of this license document, but changing it is not allowed.

#### Preamble

The licenses for most software are designed to take away your freedom to share and change it. By contrast, the GNU General Public License is intended to guarantee your freedom to share and change free software--to make sure the software is free for all its users. This General Public License applies to most of the Free Software Foundation's software and to any other program whose authors commit to using it. (Some other Free Software Foundation software is covered by the GNU Library General Public License instead.) You can apply it to your programs, too.

When we speak of free software, we are referring to freedom, not price. Our General Public Licenses are designed to make sure that you have the freedom to distribute copies of free software (and charge for this service if you wish), that you receive source code or can get it if you want it, that you can change the software or use pieces of it in new free programs; and that you know you can do these things.

To protect your rights, we need to make restrictions that forbid anyone to deny you these rights or to ask you to surrender the rights. These restrictions translate to certain responsibilities for you if you distribute copies of the software, or if you modify it.

For example, if you distribute copies of such a program, whether gratis or for a fee, you must give the recipients all the rights that you have. You must make sure that they, too, receive or can get the source code. And you must show them these terms so they know their rights.

We protect your rights with two steps: (1) copyright the software, and (2) offer you this license which gives you legal permission to copy, distribute and/or modify the software.

Also, for each author's protection and ours, we want to make certain that everyone understands that there is no warranty for this free software. If the software is modified by someone else and passed on, we want its recipients to know that what they have is not the original, so that any problems introduced by others will not reflect on the original authors' reputations.

Finally, any free program is threatened constantly by softwarepatents. We wish to avoid the danger that redistributors of a free program will individually obtain patent licenses, in effect making the program proprietary. To prevent this, we have made it clear that any patent must be licensed for everyone's free use or not licensed at all. The precise terms and conditions for copying, distribution and modification follow.

#### GNU GENERAL PUBLIC LICENSE

#### TERMS AND CONDITIONS FOR COPYING, DISTRIBUTION AND MODIFICATION

0. This License applies to any program or other work which contains a notice placed by the copyright holder saying it may be distributed under the terms of this General Public License. The "Program", below, refers to any such program or work, and a "work based on the Program" means either the Program or any derivative work under copyright law: that is to say, a work containing the Program or a portion of it, either verbatim or with modifications and/or translated into another language. (Hereinafter, translation is included without limitation in the term "modification".) Each license is addressed as "you".

Activities other than copying, distribution and modification are not covered by this License; they are outside its scope. The act of running the Program is not restricted, and the output from the Program is covered only if its contents constitute a work based on the Program (independent of having been made by running the Program). Whether that is true depends on what the Program does.

1. You may copy and distribute verbatim copies of the Program's source code as you receive it, in any medium, provided that you conspicuously and appropriately publish on each copy an appropriate copyright notice and disclaimer of warranty; keep intact all the notices that refer to this License and to the absence of any warranty; and give any other recipients of the Program a copy of this License along with the Program.

You may charge a fee for the physical act of transferring a copy, and you may at your option offer warranty protection in exchange for a fee.

2. You may modify your copy or copies of the Program or any portion of it, thus forming a work based on the Program, and copy and distribute such modifications or work under the terms of Section 1 above, provided that you also meet all of these conditions:

a) You must cause the modified files to carry prominent notices stating that you changed the files and the date of any change.

b) You must cause any work that you distribute or publish, that in whole or in part contains or is derived from the Program or any part thereof, to be licensed as a whole at no charge to all third parties under the terms of this License.

c) If the modified program normally reads commands interactively when run, you must cause it, when started running for such interactive use in the most ordinary way, to print or display an announcement including an appropriate copyright notice and a notice that there is no warranty (or else, saying that you provide a warranty) and that users may redistribute the program under these conditions, and telling the user how to view a copy of this License. (Exception: if the Program itself is interactive but does not normally print such an announcement, your work based on the Program is not required to print an announcement.)

These requirements apply to the modified work as a whole. If identifiable sections of that work are not derived from the Program, and can be reasonably considered independent and separate works in themselves, then this License, and its terms, do not apply to those sections when you distribute them as separate works. But when you distribute the same sections as part of a whole which is a work based on the

Program, the distribution of the whole must be on the terms of this License, whose permissions for other licensees extend to the entire whole, and thus to each and every part regardless of who wrote it. Thus, it is not the intent of this section to claim rights or contest

your rights to work written entirely by you; rather, the intent is to exercise the right to control the distribution of derivative or collective works based on the Program.

In addition, mere aggregation of another work not based on the Program with the Program (or with a work based on the Program) on a volume of a storage or distribution medium does not bring the other work under the scope of this License.

3. You may copy and distribute the Program (or a work based on it, under Section 2) in object code or executable form under the terms of Sections 1 and 2 above provided that you also do one of the following:

a) Accompany it with the complete corresponding machine-readable source code, which must be distributed under the terms of Sections 1 and 2 above on a medium customarily used for software interchange; or,

b) Accompany it with a written offer, valid for at least three years, to give any third party, for a charge no more than your cost of physically performing source distribution, a complete machine-readable copy of the corresponding source code, to be distributed under the terms of Sections 1 and 2 above on a medium customarily used for software interchange; or,

c) Accompany it with the information you received as to the offer to distribute corresponding source code. (This alternative is allowed only for noncommercial distribution and only if you received the program in object code or executable form with such an offer, in accord with Subsection b above.)

The source code for a work means the preferred form of the work for making modifications to it. For an executable work, complete source code means all the source code for all modules it contains, plus any associated interface definition files, plus the scripts used to control compilation and installation of the executable. However, as a special exception, the source code distributed need not include anything that is normally distributed (in either source or binary form) with the major components (compiler, kernel, and so on) of the operating system on which the executable runs, unless that component itself accompanies the executable.

If distribution of executable or object code is made by offering access to copy from a designated place, then offering equivalent access to copy the source code from the same place counts as distribution of the source code, even though third parties are not compelled to copy the source along with the object code.

4. You may not copy, modify, sublicense, or distribute the Program except as expressly provided under this License. Any attempt otherwise to copy, modify, sublicense or distribute the Program is void, and will automatically terminate your rights under this License. However, parties who have received copies, or rights, from you under this License will not have their licenses terminated so long as such parties remain in full compliance.

5. You are not required to accept this License, since you have not signed it. However, nothing else grants you permission to modify or distribute the Program or its derivative works. These actions are prohibited by law if you do not accept this License. Therefore, by modifying or distributing the Program (or any work based on the Program), you indicate your acceptance of this License to do so, and all its terms and conditions for copying, distributing or modifying the Program or works based on it.

6. Each time you redistribute the Program (or any work based on the Program), the recipient automatically receives a license from the original licensor to copy, distribute or modify the Program subject to these terms and conditions. You may not impose any further restrictions on the recipients' exercise of the rights granted herein. You are not responsible for enforcing compliance by third parties to this License.

7. If, as a consequence of a court judgment or allegation of patent infringement or for any other reason (not limited to patent issues), conditions are imposed on you (whether by court order, agreement or otherwise) that contradict the conditions of this License, they do not excuse you from the conditions of this License. If you cannot distribute so as to satisfy simultaneously your obligations under this License and any other pertinent obligations, then as a consequence you may not distribute the Program at all. For example, if a patent license would not permit royalty-free redistribution of the Program by all those who receive copies directly or indirectly through you, then the only way you could satisfy both it and this License would be to refrain entirely from distribution of the Program.

If any portion of this section is held invalid or unenforceable under any particular circumstance, the balance of the section is intended to apply and the section as a whole is intended to apply in other circumstances.

It is not the purpose of this section to induce you to infringe any patents or other property right claims or to contest validity of any such claims; this section has the sole purpose of protecting the integrity of the free software distribution system, which is implemented by public license practices. Many people have made generous contributions to the wide range of software distributed through that system in reliance on consistent application of that system; it is up to the author/donor to decide if he or she is willing to distribute software through any other system and a licensee cannot impose that choice.

This section is intended to make thoroughly clear what is believed to be a consequence of the rest of this License.

8. If the distribution and/or use of the Program is restricted in certain countries either by patents or by copyrighted interfaces, the original copyright holder who places the Program under this License may add an explicit geographical distribution limitation excluding those countries, so that distribution is permitted only in or among countries not thus excluded. In such case, this License incorporates the limitation as if written in the body of this License.

9. The Free Software Foundation may publish revised and/or new versions of the General Public License from time to time. Such new versions will be similar in spirit to the present version, but may differ in detail to address new problems or concerns.

Each version is given a distinguishing version number. If the Program specifies a version number of this License which applies to it and "any later version", you have the option of following the terms and conditions either of that version or of any later version published by the Free Software Foundation. If the Program does not specify a version number of this License, you may choose any version ever published by the Free Software Foundation.

10. If you wish to incorporate parts of the Program into other free programs whose distribution conditions are different, write to the author to ask for permission. For software which is copyrighted by the Free Software Foundation, write to the Free Software Foundation; we sometimes make exceptions for this. Our decision will be guided by the two goals of preserving the free status of all derivatives of our free software and of promoting the sharing and reuse of software generally.

#### NO WARRANTY

11. BECAUSE THE PROGRAM IS LICENSED FREE OF CHARGE, THERE IS NO WARRANTY FOR THE PROGRAM, TO THE EXTENT PERMITTED BY APPLICABLE LAW. EXCEPT WHEN OTHERWISE STATED IN WRITING THE COPYRIGHT HOLDERS AND/OR OTHER PARTIES PROVIDE THE PROGRAM "AS IS" WITHOUT WARRANTY OF ANY KIND, EITHER EXPRESSED OR IMPLIED, INCLUDING, BUT NOT LIMITED TO, THE IMPLIED WARRANTIES OF MERCHANTABILITY AND FITNESS FOR A PARTICULAR PURPOSE. THE ENTIRE RISK AS TO THE QUALITY AND PERFORMANCE OF THE PROGRAM IS WITH YOU. SHOULD THE PROGRAM PROVE DEFECTIVE, YOU ASSUME THE COST OF ALL NECESSARY SERVICING, REPAIR OR CORRECTION.

12. IN NO EVENT UNLESS REQUIRED BY APPLICABLE LAW OR AGREED TO IN WRITING WILL ANY COPYRIGHT HOLDER, OR ANY OTHER PARTY WHO MAY MODIFY AND/OR REDISTRIBUTE THE PROGRAM AS PERMITTED ABOVE, BE LIABLE TO YOU FOR DAMAGES, INCLUDING ANY GENERAL, SPECIAL, INCIDENTAL OR CONSEQUENTIAL DAMAGES ARISING OUT OF THE USE OR INABILITY TO USE THE PROGRAM (INCLUDING BUT NOT LIMITED TO LOSS OF DATA OR DATA BEING RENDERED INACCURATE OR LOSSES SUSTAINED BY YOU OR THIRD PARTIES OR A FAILURE OF THE PROGRAM TO OPERATE WITH ANY OTHER PROGRAMS), EVEN IF SUCH HOLDER OR OTHER PARTY HAS BEEN ADVISED OF THE POSSIBILITY OF SUCH DAMAGES.

#### END OF TERMS AND CONDITIONS

How to Apply These Terms to Your New Programs

If you develop a new program, and you want it to be of the greatest possible use to the public, the best way to achieve this is to make it free software which everyone can redistribute and change under these terms.

To do so, attach the following notices to the program. It is safest to attach them to the start of each source file to most effectively convey the exclusion of warranty; and each file should have at least the "copyright" line and a pointer to where the full notice is found.

<one line to give the program's name and a brief idea of what it does.> Copyright (C) <year> <name of author> This program is free software; you can redistribute it and/or modify it under the terms of the GNU General Public License as published by the Free Software Foundation; either version 2 of the License, or (at your option) any later version.

This program is distributed in the hope that it will be useful, but WITHOUT ANY WARRANTY; without even the implied warranty of MERCHANTABILITY or FITNESS FOR A PARTICULAR PURPOSE. See the GNU General Public License for more details.

You should have received a copy of the GNU General Public License along with this program; if not, write to the Free Software Foundation, Inc., 59 Temple Place, Suite 330, Boston, MA 02111-1307 USA

Also add information on how to contact you by electronic and paper mail.

If the program is interactive, make it output a short notice like this when it starts in an interactive mode:

Gnomovision version 69, Copyright (C) year name of author Gnomovision comes with ABSOLUTELY NO WARRANTY; for details type `show w'. This is free software, and you are welcome to redistribute it under certain conditions; type `show c' for details.

The hypothetical commands `show w' and `show c' should show the appropriate parts of the General Public License. Of course, the commands you use may be called something other than `show w' and `show c'; they could even be mouse-clicks or menu items--whatever suits your program.

You should also get your employer (if you work as a programmer) or your school, if any, to sign a "copyright disclaimer" for the program, if necessary. Here is a sample; alter the names:

Yoyodyne, Inc., hereby disclaims all copyright interest in the program `Gnomovision' (which makes passes at compilers) written by James Hacker.

<signature of Ty Coon>, 1 April 1989 Ty Coon, President of Vice

This General Public License does not permit incorporating your program into proprietary programs. If your program is a subroutine library, you may consider it more useful to permit linking proprietary applications with the library. If this is what you want to do, use the GNU Library General Public License instead of this License.

# F Technical data

| Dimensions              | 19" Rack, 1HE x                                                                                                    | 28TE (H x W x D [mm]) = 483 x 44                                                                                                    | 4 x 125                                     |  |
|-------------------------|----------------------------------------------------------------------------------------------------|----------------------------------------------------------------------------------------------------|---------------------------------------------|--|
| Weight                  | approx. 1.2 kg                                                                                                    |                                                                                                    |                                             |  |
| Ambient temperature     | 0 to 60ºC, 10-90                                                                                                    | % relative humidity, without conden                                                                                                    | sation                                      |  |
| Operation               | ,                                                                                                    | via RS 232) or Telnet/SSH (via LAN)<br>ation is also possible with SNMP.                                                                                              |                                             |  |
| Accuracy                |                                                                                                    | i) to NTP server:<br>i) to DCF output:                                                                                                    | typical < +/- 100 μs<br>typical < +/- 10 μs |  |
|                         | NTP to internal t                                                                                                    | lime                                                                                                    | typical < +/- 100 μs                        |  |
| Important               | influenced by t<br>Router, Firewa                                                                                                    | (DTS 4128 as client or as server to<br>he network traffic load and network<br>II). If many clients request simulta<br>not be reached.                                 | devices (Hub, Switch,                       |  |
| Time keeping (internal) | - Synchronized<br>+/-10 μs to UT                                                                                                    |                                                                                                    |                                             |  |
|                         |                                                                                                    | 2 hours synchronization from the tin<br>/ day (< 0.1ppm)<br>(measured over 24 h), at 20°C +/-                                                                         | 5°C.                                        |  |
|                         |                                                                                                    | thout synchronization:<br>/ day  (< 2.5ppm)<br>(measured over 24 h), at 20°C +/-                                                                                      | 5°C.                                        |  |
| Redundant operation     | - Master to slave                                                                                                    | e (optical DTS link): typical <                                                                                                    | c +/- 1 μs                                  |  |
| Time server             | NTP V4<br>SNTP<br>TIME<br>DAYTIME<br>Max. number of                                                                                                    | (fully V3 compatible), RFC 1305 (F<br>(UDP), RFC 2030 (Port 123)<br>(TCP/UDP), RFC 868 (Port 37)<br>(TCP/UDP), RFC 867 (Port 13)<br>NTP and SNTP client requests: > 2 |                                             |  |
| NTP Mode                | Server, Peer, Br                                                                                                    | oadcast, Multicast                                                                                                    |                                             |  |
| NTP-slave clock lines:  | <ol> <li>line with up to 15 different time zone entries.</li> <li>Communication through multicast:</li> <li>-RFC 3376: Internet Group Management Protocol, Version 3</li> <li>-RFC 1112: Host extensions for IP multicasting</li> <li>-RFC 4601: Protocol Independent Multicast - Sparse Mode (PIM-SM)</li> <li>-RFC 3973: Protocol Independent Multicast - Dense Mode (PIM-DM)</li> </ol> |                                                                                                    |                                             |  |
| Time zones (see App. B) | Up to 80 predefined, 20 programmable entries (PC Software Tool)                                                                                                    |                                                                                                    |                                             |  |

| Network interface   | 10BaseT / 100BaseTX (IEEE 802.3)<br>Data transmission rate: Auto-negotiation / manual<br>Connection: RJ-45<br>Only shielded cables permitted.                                                                                                    |  |  |  |
|---------------------|----------------------------------------------------------------------------------------------------|--|--|--|
| IP Configuration    | DHCP, Static IP                                                                                                    |  |  |  |
| Serial interface    | D-Sub 9: (38400, 8, n, 1, no flow control)<br>Cable length max. 3m.                                                                                                    |  |  |  |
| DCF Input           | DCF77 or DCF from GPS, active current loop<br>Time zone selectable<br>Nominal 28 VDC, max. 32mA, response threshold 8mA                                                                                                    |  |  |  |
| DCF Output          | DCF time code corresponding to DCF77, time zone selectable<br>Max. time deviation with GPS source: $+/-10 \ \mu s$ , jitter < 10 $\mu s$<br>- DCF time code, passive current loop interface:<br>Vmax = 30 VDC, I <sub>on</sub> = 1015 am, I <sub>off</sub> < 0.1 mA @20VDC                      |  |  |  |
| Alarm contact       | Opening relay contact (Alarm active → contact open).<br>Switching load: 30 W (125 VDC or 1 A), e.g. 1 A @ 30 VDC<br>or 60 VA (150 VAC or 1 A), e.g. 0.5 A @ 120 VAC                                                                                                    |  |  |  |
| DTS Link            | Plug-in position for mini GBIC module ( <b>G</b> iga <b>B</b> it Interface Converter))<br>1000Mbps, 3,3V (with LC connector)<br>e.g. D-Link DEM-311GT, SX 850 nm, 1.25 Gbps/MM/3.3 V<br>Maximal cable length depends on type of cable:<br>-Multimode fiber with a diameter of 50 μm: max. 550 m |  |  |  |
|                     | -Multimode fiber with a diameter of 62.5 $\mu$ m: max. 275 m With LX standard longer cables can be achieved.                                                                                                    |  |  |  |
| DC power supply     | 24 VDC +20% / -10% / max. 10 W                                                                                                    |  |  |  |
| Power supply output | DC in voltage -2 V, max. 400 mA                                                                                                    |  |  |  |

# G Index

| Α                                                 |            | Login (menu)                                       | 15           |
|---------------------------------------------------|------------|----------------------------------------------------|--------------|
| Accuracy                                          | 72         | М                                                  |              |
| Alarm configuration                               | 34         | Mains supply                                       | 62           |
| Alarm list                                        | 66         | Maintenance                                        | 48           |
| Alarm mask                                        | 35         | Manual time set                                    | 33, 52       |
| Alarm relays                                      | 34, 62, 73 | Menu login                                         | 15           |
| В                                                 |            | Menu structure                                     | 17           |
| Design of NTD                                     | 00         | MIB-Files                                          | 56           |
| Broadcast NTP                                     | 32         | mini GBIC                                          | 54, 62, 73   |
| С                                                 |            | MOBA-NMS                                           | 10           |
|                                                   | 50         | Multicast<br>Multicast                             | 25, 72       |
| Community (SNMP)                                  | 56<br>23   | Multicast address                                  | 30           |
| Configuration Realize                             | 48         | Multicast NTP                                      | 32           |
| Configuration – Backup<br>Configuration – Restore | 48         | Ν                                                  |              |
| Configuration = nestore                           | 51         |                                                    |              |
| Connection table (to fill in)                     | 76         | Network configuration                              | 40           |
| Connections – DCF                                 | 63         | Network services                                   | 72           |
| Connections – front view                          | 61         | NTP as backup time source                          | 30, 53       |
| Connections – PC                                  | 61         | NTP broadcast<br>NTP mode                          | 32           |
| Connections – rear view                           | 62         |                                                    | 72<br>32     |
| Connectors                                        | 63         | NTP multicast<br>NTP server                        | 32           |
| Copyright                                         | 69         | NTP slave clocks                                   | 25, 72       |
| _                                                 |            | NTP time source                                    | 23, 72       |
| D                                                 |            | NTP version                                        | 22, 31<br>53 |
| Daylight Saving Time                              | 65         | ntpq                                               | 30           |
| DC power supply                                   | 62, 73     | ntp-query                                          | 30           |
| DCF connection                                    | 63         |                                                    | 00           |
| DCF input                                         | 62         | 0                                                  |              |
| DCF output                                        | 24, 62, 73 | Operation (menu)                                   | 15           |
| Default values                                    | 14         | Operation (SNMP)                                   | 57           |
| DST                                               | 65         |                                                    | 57           |
| DTS Link                                          | 29, 54, 73 | P                                                  |              |
| E                                                 |            | Parameters                                         | 14           |
|                                                   | 00         | Password                                           | 6, 15        |
| E-Mail                                            | 36         | Password configuration                             | 39           |
| F                                                 |            | Problem solving                                    | 68           |
| Factory settings                                  | 14         | R                                                  |              |
| Front connections                                 | 61         | Ded. de diNTD Malline dations de la                | 00           |
| FTP tools                                         | 50         | Redundant NTP Multicast time server                | 26           |
|                                                   | 00         | Redundant operation<br>Restart DTS 4128.timeserver | 29, 54<br>48 |
| G                                                 |            |                                                    | 40           |
| GBIC                                              | 54, 62, 73 | S                                                  |              |
| Н                                                 |            | Save Configuration<br>Season table                 | 51<br>64     |
| HyperTerminal                                     | 15         | Security - network                                 | 6            |
| 1                                                 |            | Serial connection<br>Serial interface              | 16<br>73     |
| Installation                                      | 13         | SFTP                                               | 10           |
|                                                   | 10         | SNMP                                               | 10, 56       |
| L                                                 |            | SNMP – alarm notification                          | 60           |
| Language setting                                  | 39         | SNMP – alive notification                          | 60           |
| Leap second                                       | 33, 53     | SNMP – notification                                | 57           |
| LED description back side                         | 12         | SNMP – operation                                   | 57           |
| LED description front side                        | 12         | SNMP – variables                                   | 59           |
| Lines                                             | 23         | SNMP access configuration                          | 46           |
| Linux                                             | 16         | SNMP configuration                                 | 37, 42       |

| SNMP traps<br>SNMP user configuration<br>Software update<br>Spring terminals<br>SSH<br>Standard settings<br>Status menu<br>Stratum<br><b>T</b>         | 37, 57<br>45<br>49<br>63<br>16<br>14<br>20<br>21, 52 | Time status<br>Time zone<br>Time zone selection<br>Time zone server<br>Time zone table<br>Time-keeping<br>Timezone for displayed time<br>Trap<br>Troubleshooting<br>ttl (time to live) | 21<br>64<br>47<br>25<br>64<br>28, 52<br>39<br>37, 57<br>68<br>32 |
|----------------------------------------------------------------------------------------------------|------------------------------------------------------|----------------------------------------------------------------------------------------------------|------------------------------------------------------------------|
| Telnet<br>Terminal<br>Time accepance<br>Time administration<br>Time server<br>Time source<br>Time source – time accepance<br>Time source configuration | 16<br>15<br>52<br>26, 52<br>53, 72<br>22<br>52<br>27 | <i>U</i><br>Update software<br>Update time zone table<br>UTC<br><i>W</i><br>World time                                                                                                 | 49<br>65<br>65<br>25                                             |

# H Connection table (to fill in)

| Line | Туре | Description |
|------|------|-------------|
|      |      |             |
|      |      |             |
|      |      |             |
|      |      |             |
|      |      |             |
|      |      |             |
|      |      |             |
|      |      |             |
|      |      |             |
|      |      |             |
|      |      |             |
|      |      |             |
|      |      |             |
|      |      |             |
|      |      |             |
|      |      |             |
|      |      |             |
|      |      |             |
|      |      |             |
|      |      |             |
|      |      |             |
|      |      |             |
|      |      |             |
|      |      |             |
|      |      |             |
|      |      |             |

# Example:

| Line | Туре    | Description               |
|------|---------|---------------------------|
| DCF  | DCF out | DCF for master clock ETC1 |

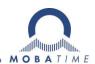

# HEADQUARTERS / PRODUCTION

MOSER-BAER AG Spitalstrasse 7, CH-3454 Sumiswald Tel. +41 34 432 46 46 / Fax +41 34 432 46 99 moserbaer@mobatime.com / www.mobatime.com

#### SALES SWITZERLAND

MOBATIME AG Stettbachstrasse 5, CH-8600 Dübendorf Tel. +41 44 802 75 75 / Fax +41 44 802 75 65 info-d@mobatime.ch / www.mobatime.ch

### SALES GERMANY, AUSTRIA

BÜRK MOBATIME GmbH Postfach 3760, D-78026 VS-Schwenningen Steinkirchring 46, D-78056 VS-Schwenningen Tel. +49 7720 8535 0 / Fax +49 7720 8535 11 buerk@buerk-mobatime.de / www.buerk-mobatime.de

# SALES WORLDWIDE

MOSER-BAER SA EXPORT DIVISION 19 ch. du Champ-des-Filles, CH-1228 Plan-les-Ouates Tel. +41 22 884 96 11 / Fax + 41 22 884 96 90 export@mobatime.com / www.mobatime.com

MOBATIME SA En Budron H 20, CH-1052 Le Mont-sur-Lausanne Tél. +41 21 654 33 50 / Fax +41 21 654 33 69 info-f@mobatime.ch / www.mobatime.ch

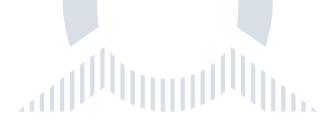